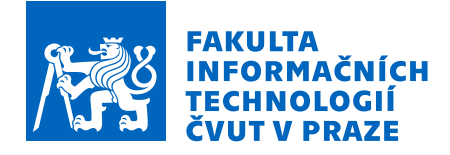

### Zadání bakalářské práce

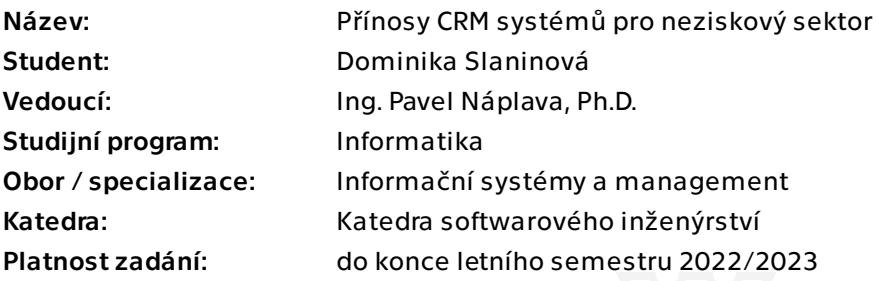

### Pokyny pro vypracování

Proveďte analýzu a vyhodnocení přínosů existujících CRM systémů pro neziskový sektor. Postupujte následovně:

1) Definujte pojem CRM a podrobněji popište oblasti, do kterých zasahuje.

2) Specifikujte pojem "neziskový sektor" a jeho typické vlastnosti.

3) Namapujte činnosti "neziskového sektoru" na oblasti CRM.

4) Proveďte analýzu existujících CRM systémů s ohledem na specifika "neziskového sektoru".

5) Vyberte CRM systém, který se nejvíce blíží typickým vlastnostem a požadavkům "neziskového sektoru".

6) V rámci vybraného systému na konkrétních příkladech ukažte přínosy pro "neziskový sektor".

7) Na základě předchozích příkladů proveďte manažersko-ekonomické vyhodnocení přínosů systému. Porovnejte potřebné náklady na nasazení a provoz vůči přínosům, včetně porovnání s implementací na "zelené louce".

8) Výstupy zobecněte a vytvořte pomůcku pro neziskové organizace, které budou zvažovat nasazení a používání CRM systému.

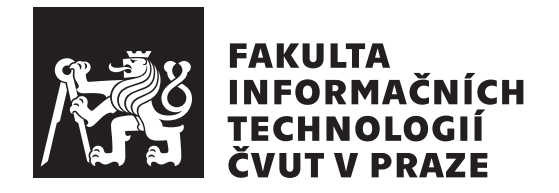

Bakalárska práca

### Přínosy CRM systémů pro neziskový **sektor**

*Dominika Slaninov´a*

Katedra softwarového inženýrství Vedúci práce: Ing. Pavel Náplava, Ph.D.

11. mája 2022

# **Pod'akovanie**

Ďakujem vedúcemu mojej bakalárskej práce Ing. Pavlovi Náplavovi, Ph.D. za cenné rady, čas trávený konzultáciami a v neposlednom rade za jeho trpezlivosť a ochotu, aj napriek komplikáciám, ktoré počas našej spolupráce nastali. Rovnako by som rada pod'akovala priateľom a kolegom z práce, ktorí ma celý čas podporovali a inšpirovali ma poznatkami z praxe.

## **Prehlásenie**

Prehlasujem, že som predloženú prácu vypracoval(a) samostatne a že som uviedol(uviedla) všetky informačné zdroje v súlade s Metodickým pokynom o etickej príprave vysokoškolských záverečných prác.

Beriem na vedomie, že sa na moju prácu vzťahujú práva a povinnosti vyplývajúce zo zákona č. 121/2000 Sb., autorského zákona, v znení neskorších predpisov, a skutočnosť, že České vysoké učení technické v Praze má právo na uzavrenie licenčnej zmluvy o použití tejto práce ako školského diela podľa § 60 odst. 1 autorského zákona.

V Prahe 11. m´aja 2022 . . .. . .. . .. . .. . .. . .. . .

České vysoké učení technické v Praze Fakulta informačních technologií  $© 2022$  Dominika Slaninová Slaninová. Všetky práva vyhradené. *Táto práca vznikla ako školské dielo na FIT ČVUT v Prahe. Práca je chránená medzin´arodn´ymi predpismi a zmluvami o autorskom pr´ave a pr´avach s´uvisiacich* s autorským právom. Na jej využitie, s výnimkou bezplatných zákonných li*cenci´ı, je nutn´y s´uhlas autora.*

#### **Odkaz** na túto prácu

Slaninová, Dominika Slaninová. *Přínosy CRM systémů pro neziskový sektor*. Bakalárska práca. Praha: České vysoké učení technické v Praze, Fakulta informačních technologií, 2022.

## **Abstrakt**

Cieľom tejto bakalárskej práce je analyzovať využitie CRM systému v neziskovom sektore a následne implementovať CRM systém, ktorý má využitie pri evidencii ľudí v núdzi a s tým spojenými procesmi. Teoretická časť sa venuje charakteristike neziskového sektoru v Českej republike, CRM systému a následným namapovaním potrieb neziskových organizácií na funkcionality ponúkané CRM systémom Salesforce. Praktická časť sa zaoberá primárne implementáciou, testovaním a vyhodnotením prínosov implementovaného systému pre neziskovú organizáciu.

Klíčová slova Salesforce CRM, neziskový sektor, evidencia imigrantov, logistické centrum, pomoc imigrantom, dobrovoľnícka činnosť, utečenecká kríza

## **Abstract**

This bachelor thesis analyzes purpose of using CRM systems in the non-profit sector and provide implementing of a CRM system that can be used for registration of people in need and related processes. The theoretical part deals with the characteristics of the non-profit sector in Czech republic, the CRM system and a process mapping regarding needs of non-profit organizations to the functionalities offered by the Salesforce CRM system. The practical part deals with the implementation, testing and evaluation of the benefits to the implemented system for non-profit organizations.

**Keywords** Salesforce CRM, nonprofit sector, immigrant registration, logistics center, help for imigrants, volunteering, refugee crisis

# **Obsah**

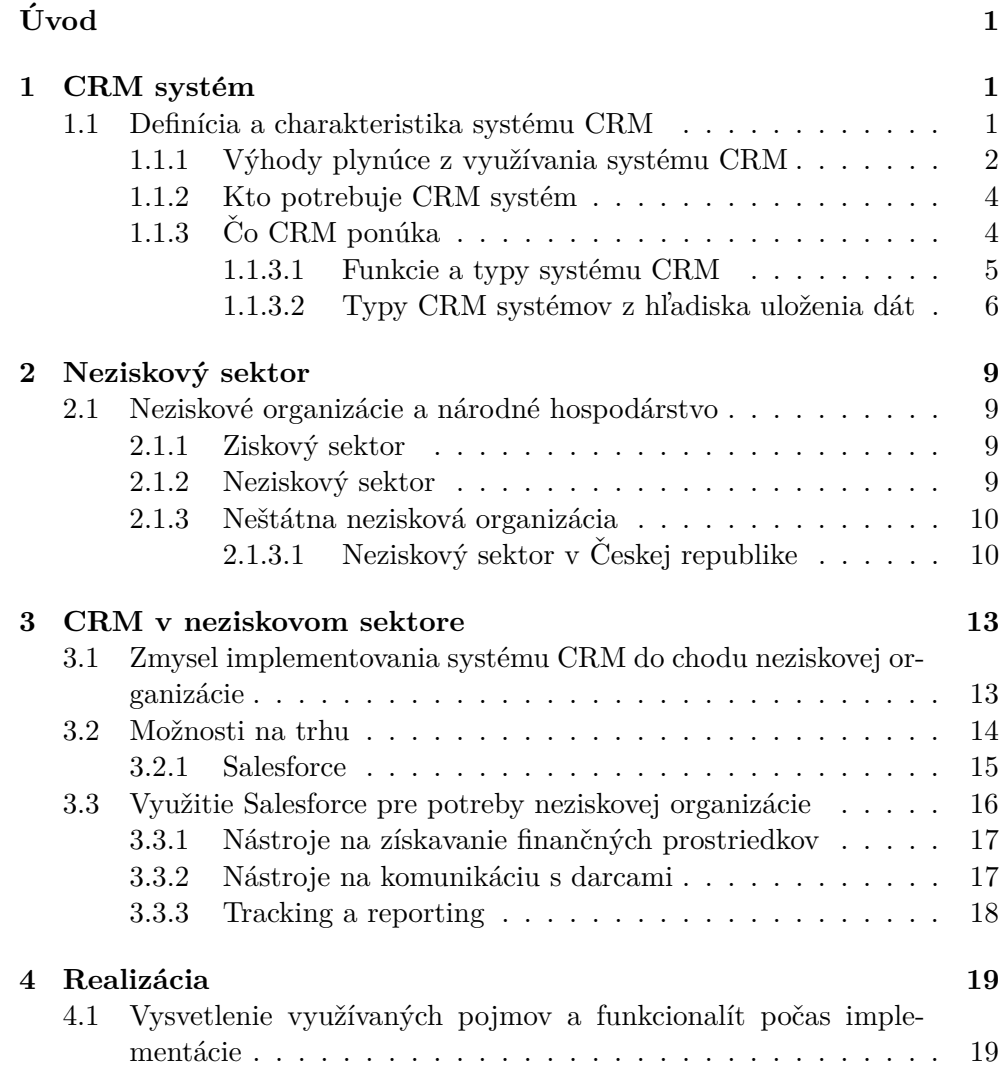

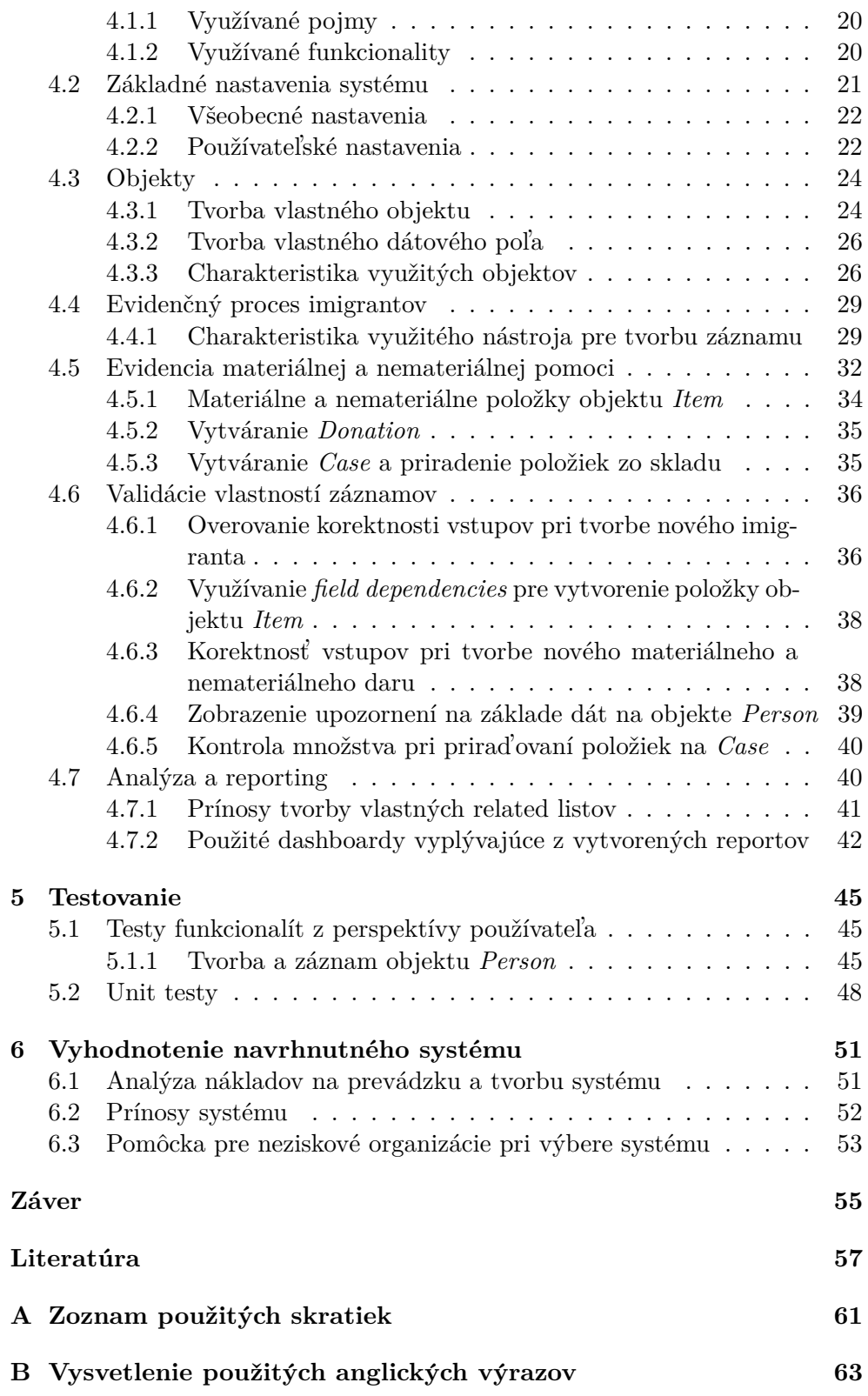

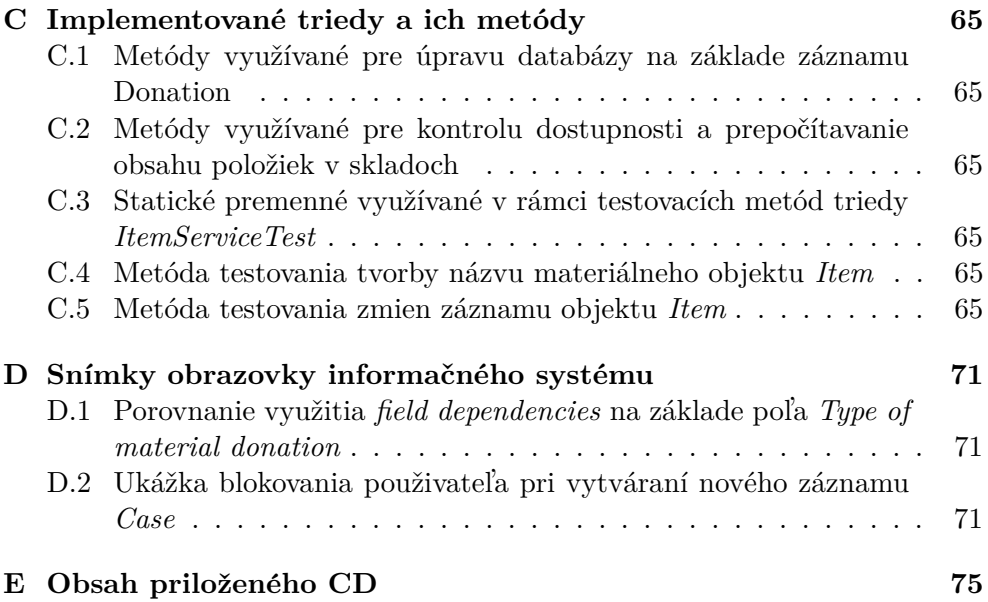

# Zoznam obrázkov

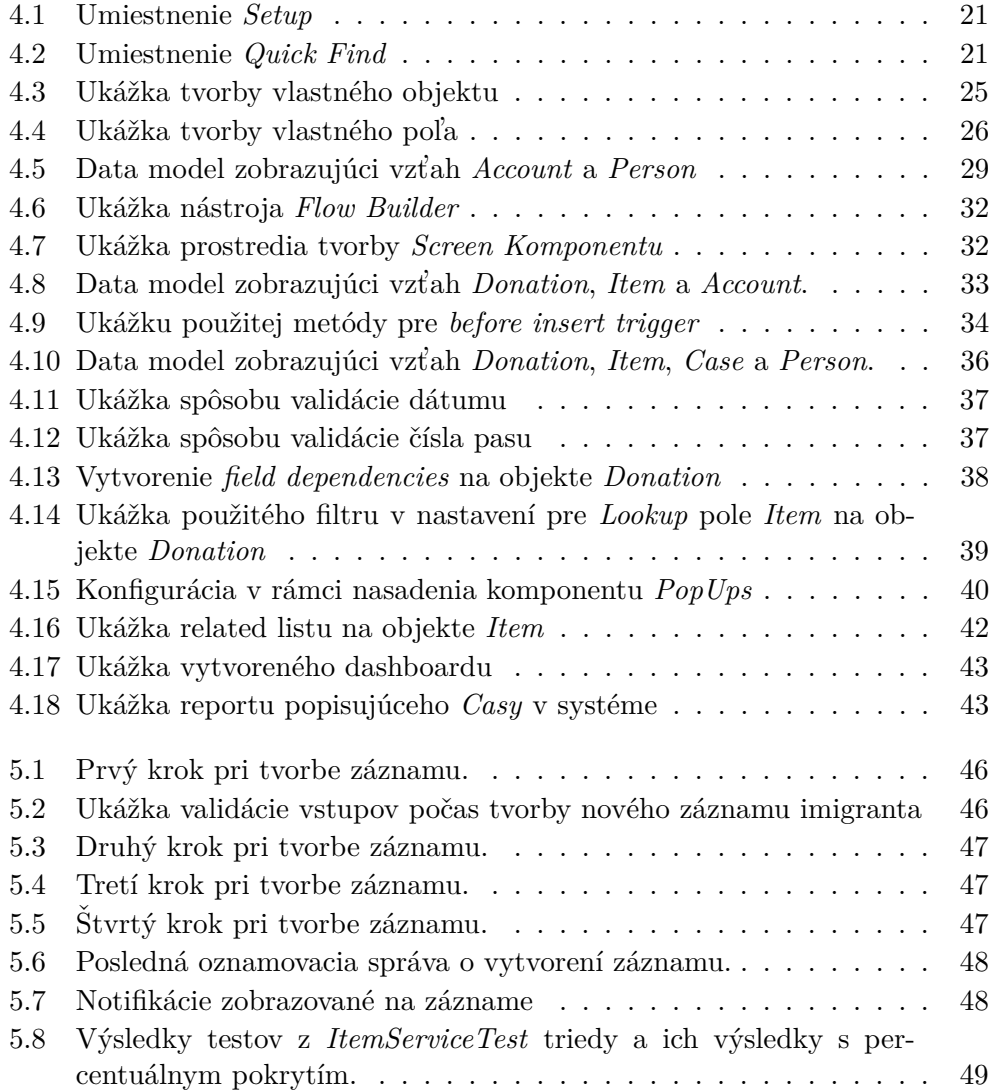

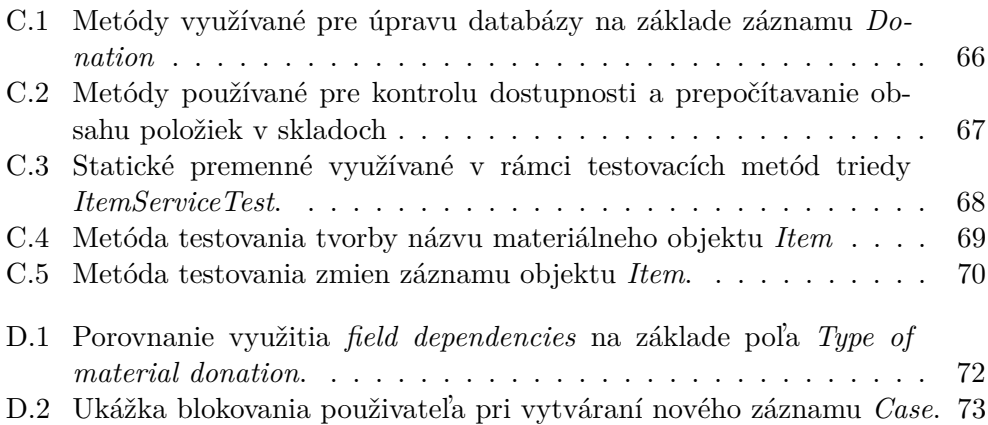

# **Uvod ´**

<span id="page-16-0"></span>Téma mojej bakalárskej práce pôvodne súvisela so CRM systémom a jeho využitím v konkrétnej neziskovej organizácií. 21. storočie nám ale ukázalo, aké nevyspytateľné dokáže byť a situácie, ktoré sme očakávali len vo filmoch, či knihách, sa stali realitou. Nakoľko prišlo niečo, čo nikto nečakal a vojna, ktorú sme poznali len z dokumentárnych filmov a učebníc dejepisu, prudko ovplyvnila dianie vo svete a nevynechala ani samotný neziskový sektor. Vzniknutá situácia na Ukrajine ovplyvnila aktivity neziskových organizácií a zasiahla aj moju situáciu, kde v danej chvíli nebol projekt, na ktorom by som mohla pracovať. Popri hľadaní riešenia tejto situácie sme sa s vedúcim mojej práce rozhodli zvoliť tému tak, aby sme neopustili pôvodné zadanie a obsahovo reflektovali všetky zadané body.

Deň čo deň na Ukrajinu prichádza pomoc a to v rôznych formách. Oblečenie, jedlo, hygienické potreby a mnoho ďalších iných predmetov. V neposlednom rade však na hranice prichádzajú ľudia. Ľudia, ktorí ponúkajú rôznu formu pomoci. Zdravotnícka pomoc, výpomoc v príprave jedál, výpomoc s administratívou, či len vyjadrenie solidarity a emočnej podpory. Tisíce ukrajinských rodín denne cestuje do okolitých krajín ako Slovensko, Cesko či Poľsko s nádejou na lepšiu budúcnosť.

Takáto situácia si však vyžaduje poriadok. Organizácia je nevyhnutná, na hraniciach je potrebné evidovať utečencov a dobrovoľníkov. Koordinácia všetkých dodávok materiálnych darov je veľmi dôležitá. Je nutné vedieť, čo, ako, kam a kedy príde. Ak sa rodina dostane do bezpečnej krajiny je potrebné rodinu ubytovať, vybaviť im doklady a prejsť mnohými ďalšími administratívnymi procesmi. Medzi priority patria aj deti, chceme aby táto situácia, ˇco najmenej ovplyvnila ich bud´ucnost' a mala na nich, ˇco najmenˇs´ı dopad. Preto je potrebné im umožniť sa socializovať a pokračovať vo vzdelávaní.

Cieľom tejto práce je vytvoriť riešienie a využiť CRM systém ako hlavného pomocníka organizácie. Vzhľadom k tomu, že úplné pokrytie takéhoto systému je nad rozsah bakalárskej práce, rozhodla som sa zachytiť len určitú oblasť procesov. Hlavným zámerom je evidencia nových imigrantov prichádzajúcich do logistického centra, evidencia dobrovoľníkov a v neposlednom rade aj zaznamenávanie, či už hmotných alebo nehmotných darov. Nakoľko všetky procesy a aktivity, ktoré neskôr rozoberáme úzko súvisia s pomocou, môžeme povedať, že tento systém je určený pre neziskové organizácie.

Teoretická časť mojej práce sa zameriava na oboznámenie sa s neziskovým  $s$ ektorom ako takým. Priblíženie najčastejších foriem používaným v Českej republike. Dalšou súčasťou je charakteristika CRM systémov a zoznámenie sa s konkrétnou platformou Salesforce. Záver teoretickej časti zahŕňa procesy, ktoré sú neoddeliteľnou súčasťou nezisku a ich následné namapovanie na funkcionality CRM systému.

Cieľom praktickej časti je naimplementovať Salesforce CRM systém, ktorý pokrýva agendu vyššie spomínaných procesov. Casť implementačnej kapitoly bude obsahovať objekty a ich charakteristiku z pohľadu databázy. V ďalších častiach si ukážeme niekoľko nástrojov, ktoré Salesforce ponúka a ich využitie pre potreby nášho zámeru a to z pohľadu neziskovej organizácia.

Výstupom tejto implementácie je ukážka toho, ako CRM systém dokáže pomôcť v tejto oblasti a poukázať na to, ako sa dá veľmi jednoducho zeefektívniť riadenie aj počas takýchto nešťastných životných udalostí.

Práca naväzuje v oblasti implementácie Salesforce CRM systému v rámci neziskového sektoru na bakalárske práce mojich kolegov z ČVUT, ktorí v rámci vybraných neziskových organizácií primárne spracovávali evidenciu finančných darov a s tým spojených procesov použitím Salesforce platformy a aplikovali toto riešenie v konkrétnych neziskových organizáciách. Časti ich riešení si priblížime v vybraných kapitolách v rámci teoretickej časti.

V neposlednom rade je potrebné dodať, že systém bol implementovaný v angličtine a obsahuje množstvo zaužívaných anglických výrazov súvisejúcich s vývojom, ku ktorým neexistujú ekvivalenty v slovenskom jazyku. Keďže zachovanie významu je dôležité, rozhodla som sa po konzultácii s vedúcim práce ich znenie ponechať a nepoužívať mnou vymyslený preklad. Súčasťou kapitol je mnohokrát aj vysvetlenie pojmov. Ako menší doplnok existuje príloha B Vysvetlenie použitých anglických výrazov, ktorá tieto vysvetlenia dopĺňa. Vďaka implementácii v angličtine je systém dostupný pre ľudí nehovoriacich česky či slovensky, a tak otvára možnosti aj pre zahraničných dobrovoľníkov, čo je opäť výhodou pre každú neziskovú organizáciu.

#### Uvod ´

## Kapitola **1**

## **CRM** systém

<span id="page-18-0"></span>V tejto kapitole si zavedieme pojem CRM systém a priblížime si jeho vlastnosti. Dalšia časť bude venovená funkcionalite CRM systému, ktoré je nezisková organizácia schopná namapovať na svoje procesy, a tak zvýšiť efektivitu práce s dátami.

#### <span id="page-18-1"></span>1.1 Definícia a charakteristika systému CRM

CRM systém je technológia, pomocou ktorej sme schopní riadiť všetky vzťahy a interakcie či už s aktuálnymi alebo potenciálnymi zákazníkmi. CRM systém pomáha spoločnostiam zostať v spojení so svojimi zákazníkmi, zefektívniť procesy a zvýšiť zisk.

Zvyčajne je CRM považovaný za nástroj, ktorý pomáha so správou kontaktov, riadením predaja, produktivitou zástupcov atď. Ide teda o kombináciu postupov, stratégií a technológií, ktoré spoločnosti používajú na riadenie a analýzu interakcií a údajov so zákazníkmi počas celého životného cyklu zákaznika.

Hlavným cieľom je zlepšiť a zjednodušiť obchodné vzťahy, a tak dosiahnuť samotný rast pre svoje podnikanie. CRM pomáha spoločnostiam všetkých veľkostí spravovať obchodný rast, pričom môže byť obzvlášť výhodný pre malé podniky, kde je častokrát potrebné nájsť spôsob ako "urobiť viac za menej".[\[1\]](#page-74-1)

CRM systém udržiava a spravuje údaje získané z viacerých zdrojov a kontaktných bodov vrátane e-mailu, webovej stránky spoločnosti, živého chatu, telefónu, či sociálnych médií. Ide o databázu, ktorá uchováva údaje špecifické pre zákazníka, ako je história nákupu, špecifické želania a potreby, nákupné preferencie či finančnú demografii, ktorá vytvára holistický pohľad na zákaz-níka a podporuje pútavejšie a konzistentnejšie interakcie.[\[2\]](#page-74-2)

#### <span id="page-19-0"></span>1.1.1 Výhody plynúce z využívania systému CRM

Ako už vieme, viac administratívy znamená menej času na všetko ostatné. Aktívny tím dokáže vygenerovať obrovské množstvo dát. Zástupcovia sú na cestách, rozprávajú sa so zákazníkmi, stretávajú sa s potenciálnymi klientami a zisťujú cenné informácie. Tieto informácie sa však až príliš často zaznamenávajú písomne do rukou písaných poznámok, notebookov alebo dokonca hláv samotných obchodných zástupcov. Podrobnosti sa môžu stratiť, schôdzky sa nezaznamenávajú okamžite a interakcie so zákazníkmi môžu prebiehať viac na základe osobných preferencií predajcu, než na základe exaktných dát o miere priority jednotlivých interakcií. Zlá logistika podniku v dôsledku nevyužívania systému CRM však nemá dopad iba na predaj. Zákazníci nás môžu kontaktovať na rôznych platformách - ako je telefón, email, či sociálne média a informovať sa o stave ich objednávok či akýchkoľvek iných požiadaviek zo strany zákazníka. Bez spoločnej platformy pre interakciu môže veľmi jednoducho dôjsť k strate informácií v záplave správ z rôznych komunikačných kanálov, čo vedie k pomalej reakcii podniku a následne zníženej satisfakcii zákazníka.

Aj napriek tomu, že všetky tieto údaje zbierame dôsledne, stojíme pred veľkou výzvou, ako ich usporiadať a zorganizovať tak, aby dávali zmysel. Vytváranie reportov<sup>[1](#page-19-1)</sup> môže byť zložité a časovo náročné. Manažéri môžu stratiť prehľad o tom, čo robia ich tímy, čoho dôsledkom je, že nedokážu poskytnúť správnu podporu v správnom čase.[\[1\]](#page-74-1)

CRM systém poskytuje jasný prehľad o našich zákazníkoch. Všetko je viditeľné na jednom mieste – jednoduchý, prispôsobiteľný dashboard, vďaka ktorému máme informácie o histórii interakcií so zákazníkom, o stave jeho objednávok či akýchkoľvek iných požiadaviek zo strany zákazníka. Predajcovia môžu použiť riešenie CRM na správu a optimalizáciu kampaní a vypracovať plán ciest založený na exaktných dátach a lepšie porozumieť toku predaja alebo prichádzajúcich potenciálnych zákazníkov, vďaka čomu je vytvorenie prognózy jednoduchšie a presnejšie. Nárast produktivity a zvýšenie kvality podnikania sú priamoúmerné rozsahu využitia systému CRM nielen na ´uˇcely predaja a marketingu, ale aj spravovania financi´ı, zlepˇsenia z´akazn´ıck´ych služieb či riadenia dodávateľského reťazca. Týmto spôsobom je možné zabezpečiť, aby potreby zákazníkov boli v popredí obchodných procesov a inovačných cyklov.

Aj keď sa systémy CRM tradične používajú ako nástroje predaja a marketingu, zákaznícky servis a podpora sú rastúcim segmentom CRM a kritickým prvkom pri riadení holistického vzťahu so zákazníkmi. Dnešný zákazník môže nastoliť problém na jednom kanáli, napr. na Twitteri či inej sociálnej sieti, a potom prejsť na e-mail alebo telefón, aby ho vyriešil súkromne. Platforma CRM nám umožňuje spravovať dopyt naprieč kanálmi bez straty prehľadu a poskytuje komplexný pohľad na zákazníka a jeho aktivity. Z tohto súboru

<span id="page-19-1"></span> $1$ Zoznam záznamov, ktoré spĺňajú zadefinované kritéria.

informáciu čerpajú napokon súbežne viaceré sekcie firmy, t.j. predaj, služby aj marketing. Schopnosť prepojiť tieto tri funkcie a tímy, ktoré ich poskytujú, na jednej platforme, má neoceniteľnú hodnotu pre poskytovanie relevantných, prepojených služieb.<sup>[\[2\]](#page-74-2)</sup>

Hlavné benefity využívania systému CRM je teda možné zhrnúť do nasle- $dovných bodov[3]:$  $dovných bodov[3]:$  $dovných bodov[3]:$ 

#### 1. ZLEPŠENIE ZÁKAZNÍCKEHO SERVISU

Aby bolo možné vytvoriť správny profil pre každého, s kým komunikujeme, CRM spravuje všetky kontakty a zhromažďuje informácie o zákazníkoch či potenciálnych spoluprácach. To nám poskytuje jednoduchý prístup k dôležitým informáciám, ale hlavne umožňuje pochopiť správanie zákazníka. Vďaka tomu môžeme riešiť problémy pomocou osvedčených postupov a zvýšiť lojalitu bez väčšieho úsilia.

#### 2. ZVÝŠENIE PREDAJA

Zefektívnenie a zlepšenie procesu predaja, automatizácia úloh a analýza údajov o predaji jednoznačne vedie k zvýšeniu produktivity predaja. CRM umožňuje mať všetky chaty, sociálne média a emaily dostupné na jednom mieste. Tým dokážeme budovať opakovateľný a overený proces predaja. Doručením optimálnej správy skrz optimálny kanál a v optimálnom čase získame viac zákaziek.

#### 3. UDRŽANIE SI ZÁKAZNÍKA

Schopnosť vytvorenia obojstranne benefičného dlhodobého vzťahu so zákazníkom je mimoriadne dôležitá pre úspech spoločnosti. Úbytok zákazníkov je hlavnou prekážkou obchodného rastu. Analytické nástroje, ktoré sa zaoberajú životným cyklom zákazníka nám môžu ukázať, kedy dochá $dz$ a k strate a prečo. Vďaka tomu môžeme identifikovať a riešiť problémové body.

#### 4. ZLEPŠENIE ANALÝZY

Analytické nástroje CRM sprístupňujú naše údaje, robia ich zrozumiteľnými a relevantnými pre potreby nášho podnikania. Všetky informácie o predaji, finančné a marketingové údaje prúdia do CRM a vytvárajú viditeľné metriky s dátovým skladom a hĺbkovou analýzou tak, aby ich optimalizovali pre potreby spoločnosti.

#### 5. ZVÝŠENIE EFEKTIVITY

To, že máme všetky hlavné každodenné obchodné funkcie na jednom mieste, umožňuje jednoduchšiu spoluprácu medzi členmi tímu a zlepšuje samotnú správu projektov. Automatizácia úloh eliminuje opakujúcu sa prácu a dáva priestor pre kognitívne úlohy, v ktorých sú zamestnanci najlepší. Ovládacie panely a analýzy nám poskytujú prehľad o práci a umožňujú optimalizovať všetky druhy obchodných procesov.

#### 6. TRANSPARENTNOSŤ

Prideľovanie úloh, zobrazovanie práce a presné vymedzenie funkcií jednotlivých členov pracovné tímu/zamestnancov, zvyšuje transparentnosť organizácie. CRM umožňuje každému v organizácií získať prehľad o obchodných procesoch, čím podporuje vzájomne porozumenie a uľahčuje spoluprácu.

#### <span id="page-21-0"></span>**1.1.2** Kto potrebuje CRM systém

V skratke by sme mohli povedať, že každý, kto sa venuje predaju, servicu, atď., môže využívať CRM. Inak ale platí, že každý, kto robí predaj, servis, podporu alebo prevádzkuje startup, riadi neziskovú alebo dobrovoľnícku organizáciu. Systém je rovnako vhodný pre redakčné tímy, reklamné agentúry alebo umelecké projekty.

Podniky všetkých druhov používajú CRM, od živnostníkov, domáceho podnikania až po malé podniky, stredne veľké podniky a veľké korporácie. Každý môže ťažiť z lepšej organizácie, centralizovaného riadenia úloh a súčasných nástrojov umelej inteligencie a automatizácie, vďaka ktorým je práca rýchlejšia a zúročená v menšom časovom rozsahu a na základe menšieho úsilia.

Vo všeobecnosti spoločnosti čoraz viac pracujú na diaľku a tímy sú flexibilnejšie od projektu k projektu. Dáva zmysel investovať do nástroja, ktorý prehľadne umiestni všetky vaše pracovné procesy na jedno miesto a umožní vám pristupovať ku všetkým vašim úlohám a workflows za chodu prostredníctvom cloudových služieb.

Niet pochýb, že online obchodná konkurencia sa bude naďalej zintenzívňovať. Premyslené používanie CRM poskytuje organizácii výhodu. Automatizácia umožňuje spoločnosti prekonať jej váhu zaťaženia, čím sa eliminujú opakujúce sa úlohy, takže zamestnanci môžu využiť svoje silné stránky v pro-cesoch, ktoré nikdy nenahradí žiaden nástroj.[\[3\]](#page-74-3)

Na záver by sme mohli povedať, že v praxi by CRM malo fungovať tak, ako funguje firma. Existuje mnoho typov dobrých CRM a žiadna univerzálna možnosť CRM neejestvuje. Určite však existuje technológia CRM prispôsobe-ná jedinečnej obchodnej stratégii každej spoločnosti.[\[2\]](#page-74-2)

#### <span id="page-21-1"></span>1.1.3 Čo CRM ponúka

Ako sme už spomínali v predchádzajúcich kapitolách, základnou podstatou CRM je zhromažďovanie a dokumentácia informácií o zákazníkoch, a to v rámci jednej databázy. To umožňuje používateľom jednoduchšie a rýchlejšie pristupovať k dátam a spravovať ich.

Postupom času bolo do CRM systémov pridaných množstvo funkcií, ktoré prudko zeefektíňujú celý proces.

#### <span id="page-22-0"></span>**1.1.3.1 Funkcie a typy systému CRM**

V ďalšej časti si zhrnieme funkcionality, ktoré CRM využíva.[\[4\]](#page-74-4)

1. Marketingová automatizácia

Nástroje môžu automatizovať opakujúce sa úlohy, a tak dosiahnuť zvýšenie efektivity v rôznych bodoch životného cyklu pre generovanie potenciálnych zákazníkov. Napríklad v prípade, že do systému prichádzajú záujemcovia o predaj, nástroj môže automaticky odosielať e-mailový marketingový obsah s cieľom premeniť potenciálneho zákazníka na plnohodnotného.

2. Automatizácia predajnej sily

Nástroje na automatizáciu predajných síl sledujú interakcie zákazníkov a automatizujú určité obchodné funkcie predajného cyklu, ktoré sú potrebné na sledovanie potenciálnych, získavanie nových zákazníkov a budovania ich lojality.

3. Automatizácia kontaktného centra

Automatizácia je navrhnutá tak, aby znížila únavné a často sa opakujúce aspekty práce agenta kontaktného centra. Môže zahŕňať vopred nahratú zvukovú stopu, ktorá pomáha pri riešení problémov zákazníkov a šírení informácií. Rôzne softvérové nástroje, integrované do práce agenta, dokážu spracovať požiadavky zákazníkov s cieľom skrátiť dĺžku hovorov a zjednodušiť procesy služieb. Automatizované nástroje, ako napr. chatboti, môžu zlepšiť používateľské skúsenosti zákazníkov.

4. Geolokačná technológia alebo služby založené na polohe

Niektoré systémy CRM obsahujú technológiu, ktorá dokáže vytvárať geografické marketingové kampane založené na fyzických polohách zákazníkov. Geolokačná technológia môže byť tiež použitá ako sieťový nástroj alebo nástroj na správu kontaktov s cieľom nájsť predajné vyhliadky na základe lokality.

5. Workflow automatizácia

 $CRM$  systémy pomáhajú podnikom optimalizovať procesy zefektívňovaním všedných pracovných zaťažení a umožňujú sa zamestnancom sústrediť na kreatívne úlohy na vyššej úrovni.

6. Lead management

Potenciálnych zákazníkov je možné sledovať prostredníctvom CRM, čo umožňuje predajným tímom zadávať, sledovať a analyzovať údaje o potenciálnych zákazníkoch na jednom mieste.

7. HR management

Systémy CRM pomáhajú sledovať informácie o zamestnancoch, ako sú

kontaktné informácie, hodnotenia výkonnosti a výhody v rámci spoločnosti. To umožňuje HR oddeleniu efektívnejšie riadiť internú pracovnú silu.

8. Analytické nástroje

Tieto nástroje v CRM pomáhajú vytvárať lepšiu mieru spokojnosti zákazníkov analyzovaním používateľských údajov a pomáha vytvárať cielené marketingové kampane.

9. Umelá inteligencia

Technológie umelej inteligencie, ako napríklad Salesforce Einstein, boli zabudované do platforiem CRM na automatizáciu opakujúcich sa úloh, identifikáciu vzorcov nakupovania zákazníkov s cieľom predpovedať budúce správanie zákazníkov.

10. Integrácia s iným softvérom Mnoho CRM systémov sa dá integrovať s iným softvérom, ako je napr. call centrum alebo systémy plánovania podnikových zdrojov (ERP).

#### <span id="page-23-0"></span>1.1.3.2 Typy CRM systémov z hľadiska uloženia dát

Medzi veľkých dodávateľov CRM systémov môžeme zaradiť celosvetovo známe firmy ako Salesforce, Microsoft, SAP, Oracle,...Na trhu pôsobí mnoho d'alších poskytovateľov, ktorí sú však populárni medzi malými a stredne veľkými podnikmi. Vyššie spomenutí lídri na trhu majú tendenciou byť voľbou pre veľké korporáty.

Existuje niekoľko parametrov, ktoré sa zohľadňujú pri výbere CRM systému. Na základe týchto parametrov sa môžeme stretnúť s niekoľkými rozdele-niami. V ďalšej časti sa pozrieme na rozdelenie z hľadiska uloženia dát.[\[3\]](#page-74-3)

#### CLOUDOVÉ RIEŠENIE

Údaje sa ukladajú na externú vzdialenú sieť, ku ktorej majú zamestnanci s internetovým pripojením prístup kedykoľvek a kdekoľvek. Rýchle a relatívne jednoduché možnosti nasadenia cloudu oslovujú spoločnosti s obmedzenými technologickými znalosťami alebo zdrojmi.

Bezpečnosť dát je hlavným záujmom a patrí medzi najväčšiu z obáv spoločností, ktoré používajú cloudové systémy, pretože spoločnosť fyzicky nekontroluje ukladanie a údržbu svojich údajov. Ak poskytovateľ cloudu ukončí činnosť alebo ho získa iná spoločnosť, údaje môžu byť ohrozené alebo stratené. Problémy s kompatibilitou môžu nastať aj pri prvotnej migrácii údajov z interného systému spoločnosti do cloudu.

Medzi veľmi populárnych poskytovateľov CRM v cloude patria Salesforce, HubSpot, Zendesk, či Microsoft Dynamics.

ON-PREMISE

Správa, kontroly, zabezpečenia a údržby databázy a informácií o spoločnosti zabezpečuje práve CRM softvér. S týmto prístupom spoločnosť nakupuje licencie vopred, namiesto toho, aby kupovala ročné predplatné od poskytovateľ a cloudového CRM. Softvér sa nachádza na vlastných serveroch spoločnosti a používateľ preberá náklady na akékoľvek aktualizácie. Na úplnú integráciu údajov spoločnosti si tiež zvyčajne vyžaduje dlhší proces inštalácie. Spoločnosti s komplexnými potrebami CRM môžu mať prospech z lokálneho nasadenia.

Mnoho poskytovateľov cloudových služieb, ako napríklad Salesforce a WorkWise, ponúka aj lokálne verzie svojho CRM softvéru.

#### OPENSOURCE

CRM systém, ktorý radíme medzi OpenSource, sprístupňuje zdrojový kód verejnosti a tým umožňuje spoločnostiam, ktoré ho používajú, vykonávať úpravy bez nákladov.

Platformy ako OroCRM, Bitrix24, SuiteCRM a SugarCRM ponúkajú alternatívy práve k vyššie spomenutým platformám ako Salesforce, Microsoft,. . .

Prijatie ktorejkoľvek z týchto metód závisí od obchodných potrieb, zdrojov a cieľov samotnej spoločnosti, pretože každý typ si vyžaduje iné náklady a iný prístup.

Jednou z hlavných výhod Cloud CRM je bezproblémovosť s inštalovaním hardvéru, či s údržbou sotfvéru v porovnaní s on-premise. Pre mnohé podniky je veľmi príťažlivý cloudový prístup "pay as you go"<sup>[2](#page-24-0)</sup>, zatiaľ čo on-premise je často spojený s významnými počiatočnými výdavkami ako IT infraštruktúra,  $\check{\mathrm{c}}$ i samotné datové centrá. V neposlednom rade treba poznamenať, že cloudové riešenie je výhodne z hľadiska cenovej nenáročnosti, kde náklady na prevádzku sú veľmi nízke až nulové vzhľadom nepotrebnosti vlastnenia vlastných servrov či zamestnania IT špecialistov.

Aj napriek tomu, že by človek považoval onpremise za bezpečnejšiu variantu ako cloudovovú, opak môže byť pravdou. Dobrý poskytovateľ cloudových služieb má zavedené robustné procesy, ktoré zabezpečia ochranu dát, dostupnosť a pravidelné zálohovanie a v neposlednom rade má IT špecialistov, ktorí pokrývajú vývoj a rovnako podporu klienta.

Ďalším zaujímavým a dôležitým faktorom sú rôzne zákony či regulačné požiadavky odvetia, v ktorom podnik pôsobí. Takéto reštrikcie môžu veľmi jednoducho obmedzovať charakter údajov uložených mimo krajinu pôsobenia. Zdravotníctvo či finančné služby sú vhodným príkladom sektorov, v ktorých rozhodnutie uložiť citlivé informácie on-premise je častokrát nevyhnutné.[\[2\]](#page-74-2)

<span id="page-24-0"></span> $^{2}$ Je to brané ako forma predplatného. Za službu sa platí len počas jej užívania.

# Kapitola **2**

## **Neziskov´y sektor**

<span id="page-26-0"></span>V tejto kapitole sa budeme zaoberať charakteristikou neziskového sektoru a jeho významom v národnom hospodárstve, kde obsah podlieha českej legislatíve. Špeciálne si priblížime neziskové organizácie, ktoré sú často krát označované skratkou NNO (neštátna nezisková organizácia). Nakoľko táto tematika už bola spracovaná niekoľko krát mojimi kolegami Adelou Dospělovou, Terezou Hruškovou, Erikom Lehockým či Tomášom Rousom, rozhodla som sa použiť aj ich práce ako zdroj a zhrnúť len základné vlastnosti.[\[5,](#page-74-5) [6,](#page-74-6) [7,](#page-74-7) [8\]](#page-74-8)

### <span id="page-26-1"></span>2.1 Neziskové organizácie a národné hospodárstvo

Na to, aby sme pochopili, akú úlohu reprezentujú neziskové organizácie vrámci národného hospodárstva, je potrebné vymedziť ich postavenie. Z hľadiska princípu financovania členíme národné hospodárstvo na sektor ziskový a neziskový.

#### <span id="page-26-2"></span>2.1.1 Ziskový sektor

Hlavným cieľom tohto sektoru je čo najväčší zisk za čo najkrajtšie obdobie. Prostriedky na prevádzku a rozvoj si ale každý subjekt musí financovať sám z tržieb získaných z predaja výrobkov alebo poskytovania služieb.[\[5\]](#page-74-5)

#### <span id="page-26-3"></span>2.1.2 Neziskový sektor

Neziskové organizácie môžeme triediť podľa rôznych kritérií. V nasledujúcej časti si bližšie charakterizujeme rôzne kritériá delenia NNO, ktoré sú rele-vantné pre obsah tejto bakalárskej práce.[\[5\]](#page-74-5)

- 1. Rozdelenie založené na kritériu Zakladateľ
	- verejnoprávna organizácia, ktorá bola založená verejnou správou
	- verejnoprávna inštitúcia, ktorá bola založená zo zákona
- súkromnoprávna organizácia, ktorá bola založená fyzickou, súkromnou, či právnickou osobou
- 2. Rozdelenie založené na kritériu Globálny charakter poslania
	- verejne prospešné organizácie, ktoré uspokojujú potreby verejnosti
	- vzájomne prospešné organizácie, ktoré sa zaoberajú uspokojovaním potrieb svojich členov
- 3. Rozdelenie založené na kritériu Realizované činnosti
	- kultúra, umenie
	- zdravotná a sociálna starostlivosť
	- výskum a vzdelávanie
	- $\bullet$  sport
	- životné prostrenie
	- politické organizácie
	- dobročinné organizácie
	- náboženstvo a cirkev

Aj napriek tomu, že existuje mnoho rozdelení neziskového sektoru, je možné členiť neziskový sektor na dve veľké základné skupiny, a to neštátne neziskové organizácie, často krát označované ako NNO a štátne neziskové organizácie. Zatiaľ čo štátna nezisková organizácia zabezpečuje chod verejnej správy na úrovni štátu, regiónu a obce, NNO vznikla práve preto, aby "vyplnila diery" tam, kde štát účelne nereaguje alebo reaguje opozdene.

#### <span id="page-27-0"></span>2.1.3 Neštátna nezisková organizácia

Neziskové organizácie majú štatút právnických osôb, ktoré vznikajú za účelom naplnenia určitého spoločensky prospešného cieľa alebo potreby. Ich vznik nie je za účelom dosiahnutia zisku. Aj napriek tomu neziskové organizácie môžu  $\gamma$ generovat' zisk, ten však musí byť vložený späť a bezpodmienečne využitý pre naplnenie poslania organizácie.

Nezisková organizácia musí napĺňať zákonom stanovené znaky a musí byť zriadená v jednej z foriem uznaných zákonom. Pri zakladaní je vždy dôležité starostlivo zvážiť, za akým účelom organizácia vzniká a podľa toho vybrať správnu formu. [\[9\]](#page-75-0)

#### <span id="page-27-1"></span>2.1.3.1 Neziskový sektor v Českej republike

V legislatíve Českej republiky nenájdeme uvedenie NNO, z tohto dôvodu Rada vlády pre nevládne neziskové organizácie spracovala vymedzenie tohto pojmu. Z tohto vymedzenia vychádzajú nasledujúce právne formy: [\[8\]](#page-74-8)

• Spolky a pobočné spolky

Ide o samosprávny subjekt fyzických a právnických osôb, ktorého zámerom je uspokojovanie a ochrana záujmov, na základe ktorých bol založený. Pre každú formu existujú určité pravidlá založenie. Pre spolok platí,  $\check{z}$ e jeho založenie musí byť minimálne s 3 osobami a tieto osoby musia mať rovnaký záujem a viesť spolok ako samostatný dobrovoľný zväzok členov. Pobočné spolky vznikajú ako vedľajšie právnické osoby, ktoré sú odvodené od hlavného spolku.

• Nadácie a nadačné fondy

Učelové združenie majetku, ktoré slúžia na podporu verejnoprospešného účelu. Obecne by sme mohli povedať, že sa jedná o dobrovoľné prevedenie nejakej formy majetku na osobu, ktorá ale nie je zakladateľom, a môže tento majetok trvalo spravovať.

• Obecne prospešné spoločnosti

Ako z názvu vyplýva, obecne prospešná spoločnosť je právnická osoba, ktorej zámerom je poskytovať obecne prospešné služby pre verejnosť. Jej výnosy však musia byť vždy použité vrámci rozvoja hlavnej činnosti. Ako už bolo spomenuté, každá spoločnosť má hlavnú činnosť, ak však existuje aktivita, ktorá by zeefektívnila využívanie prostriedkov spoločnosti a neohrozí kvalitu a dostupnosť služieb, ktoré spoločnosť poskytuje, môžeme hlavný zámer rozšíriť o doplnkovú či hospodársku činnosť.

 $\bullet$  Ústavy

Je to opäť forma právnickej osoby, ktorej založenie súvisí s účelom vykonávania činnosti spoločensky a hospodársky prospešnej s využitím ľudských a majetkových zdrojov patriacich spoločnosti. Cinnosť ústavu je vždy napĺňaná na základe stanovených podmienok, ktoré sú dopredu určené a bez diskriminačného obmedzenia. Každá poskytnutá služba ma určenú charakterizujúcu skupinu ôsob, ktorá bude túto službu poskytovat'.

Kapitola sa zaoberá neziskovým sektorom, keď že systém, ktorý je súčasťou praktickej časti, je v prvom rade určený pre neziskové organizácie, ktoré sa zaoberajú pomocou pre ľudí v núdzi. Z tohto dôvodu je dôležité vymedziť "prazábodneju pomocou pre nun v nudzi. Z tomo dovodu je dolezite vymedzite, "pra-<br>vidlá" pre organizáciu, ktorá by chcela tento systém využívať. Byť neziskovou organizáciou je nevyhnutné pre získanie benefitov, ktoré ďalej rozoberáme v [3 CRM v neziskovom sektore](#page-30-0) a v 6 Vyhodnotenie navrhnutného systému.

# Kapitola **3**

### <span id="page-30-0"></span>**CRM v neziskovom sektore**

Ako sme už spomínali, CRM je určený na manažment vzťahov medzi organizáciou a jej zákazníkmi. V rámci našeho návrhu systému vieme aplikovať stranu organizácie ako neziskovku a stranu zákazníka ako darcov. Keďže medzi neziskovou organizáciou a darcami sledujeme priebeh a vývoj tohto "spo-<br>sportáciou do "na vývoj" tohto "na vývoj" tohto "na vývoj" tohto "na vývoj" tohto". jenia", CRM systém je vhodnou voľbou typu systému. Neziskové organizácie používajú CRM na správu svojich kontaktov, darcov a iných podporovateľov. Predstavuje akési centrálne miesto pre ich údaje, ktoré je možné použiť na pochopenie a maximalizáciu vzťahov s darcami. Nielenže je možné sledovať prichádzajúce dary, ale aj samotné informácie o darcoch.

Vrámci tejto podkapitoly si taktiež predostrieme niekoľko rôznych možností platforiem vhodných pre neziskové organizácie. Nižšie spomenuté platformy pôsobia na trhu už niekoľko rokov a patria medzi CRM velikánov. Keďže každá platforma je špecifická, pri výbere je potrebné zohľadniť rôzne atribúty ako napríklad funkcionality, ktoré platforma ponúka, vyššie spomínané zabezpečenie dát či samotnú cenu. Podkapitoly v mnohých prípadoch vychádzajú z prác mojich kolegov z ČVUT, ktorí sa už v minulosti zaoberali CRM systémami pre neziskové organizácie a rovnako aj analýzou neziskového sektore v Českej republike.  $[10, 7, 8, 11, 12]$  $[10, 7, 8, 11, 12]$  $[10, 7, 8, 11, 12]$  $[10, 7, 8, 11, 12]$  $[10, 7, 8, 11, 12]$ 

### <span id="page-30-1"></span>**3.1 Zmysel implementovania systému CRM do** chodu neziskovej organizácie

Neziskové organizácie môžu trpieť takzvaným "faktorom zhoršenia" vrámci $\langle \cdot, \cdot \rangle$ údajoch o ich darcoch. Faktor zhoršenia predstavuje zvýšenie náročnosti hľadania informácií, ktoré potrebujeme nájsť ideálne hneď, keď ich začneme hľadať a teda hned', keď ich potrebujeme. Správne zvolený CRM systém s vhodným návrhom a následnou implementáciou môže v tomto prípade znížiť faktor zhoršenia, čím výrazne ušetrí čas a zdroje, ktoré môže následne organizácia investovať do napĺňania svojho poslania. Medzi najvýznamnejšie výhody, ktoré CRM funkcionality prinášajú, radíme:[\[10\]](#page-75-1)

- automatizácie úloh, ktoré už boli v predchádzajúcich častiach podrobnejšie popisované
- l'ahko dostupné informácie o darcoch
- záznamy kontaktov a pripomienky rôznych typov úloh
- $\bullet$  analýzy a reporting

#### <span id="page-31-0"></span>**3.2 Moˇznosti na trhu**

Najznámejšie CRM systémy majú vysoko deklaratívne, tzv. "out of box" fun-kcionality<sup>[3](#page-31-1)</sup>, ktoré sú veľmi podobné. Ak sa teda na problematiku voľby systému CRM pozeráme z pohľadu neziskoviek a ich všeobecných potrieb, je vyhovujúca väčšina CRM systémov. Najdôležitejším faktorom sa teda v tomto prípade stáva cena. Mnohí dodátavatelia ponúkajú špeciálne zľavy na používateľské licencie, prípadne sa nezisková organizácia môže dostať k niekoľkým používateľským licenciám úplne zadarmo. Tieto zľavy sa ale vo väčšine prípadov viažu ku cloudovému riešeniu a rovnako sa obvykle jedná aj o obmedzenejšiu verziu systému.

Na základe mojich osobných pracovných skúseností, zaručenej kvality a výhodnej ponuke na trhu som sa rozhodla pre implementáciu zvoliť Salesforce. Táto platforma poskytuje všetky funkcionality, ktoré potrebujeme k implementácii systému, ktorý je súčasťou praktickej časti. Ďalším dôvodom voľby Salesforce bola skutočnosť, že mnohí poskytovatelia ako napr. Microsoft poskytujú široké spektrum služieb, zatiaľ čo hlavnou a jedinou oblasťou zamerania Salesforce je poskytovanie CRM systému a fakt, že Salesforce patrí medzi "otcov" CRM systémov.

Vzhľadom k tomu, že dôležité funkcionality a vlastnosti rôznych CRM systémov už boli analyzované a zhrnuté v predchádzajúcich prácach mojich kolegov, rozhodla som sa vo svojej práci venovať konkrétne nákladom na samotný systém ako najdôležitejšiemu faktoru pri výbere CRM systému v rámci neziskového sektoru. Zhrnieme si hlavné výhody, nákladovosť, aké finančné výhody ponúka daná platforma pre neziskové organizácie a aké kritéria k získaniu týchto výhod musí daná organizácia spĺňať.[\[7,](#page-74-7) [8,](#page-74-8) [11,](#page-75-2) [12\]](#page-75-3)

V ďalšej časti si ukážeme konkrétne príklady aplikácie rôznych vymožeností Salesforce platformy v neziskovom sektore.

<span id="page-31-1"></span> $3V$ ývoj aplikácie len pomoc klikania bez nutnosti písania kódu.

#### <span id="page-32-0"></span>**3.2.1 Salesforce**

Salesforce patrí medzi svetovú jednotku v poskytovaní CRM systémov. Okrem množstva funkcionalít poskytuje veľmi príjemné uživateľské prostredie, ktoré je svojim jednoduchým Lightning $4$  dizajnom navyše aj veľmi intuitívne.

Salesforce ponúka sadu produktov pokrývajúcich mnoho služieb prospešných pre rozvoj podniku. V ďalšej časti si charakterizujeme dva produkty, ktoré sú súčasťou našej implementácie.

• Sales Cloud

Zahŕňa Account, Contact, Lead a Opportunity manažment. Poskytuje integrácie so službami Gmail a Outlook a rovnako podporuje Salesforce mobilnú aplikáciu.

• Service Cloud

Pokrýva *Case* manažment, konzolové aplikácie, *Salesforce Knowledge*, rôzne formy zmlúv a oprávnení, CTI či dvadsaťštyri hodinovú podporu.

Každý Salesforce produkt prichádza s rôznymi balíčkami obsahujúcimi funkcie a služby typické pre produkt, z ktorých je každý zameraný na špecifické obchodné potreby. Tieto balíky nazývame *edície* a napriek tomu, že majú rovnaký vzhľad, líšia sa funkčnosťou a cenou. V nasledujúcej časti si zhrnieme typy edícií a čo ponúkajú. [\[13\]](#page-75-4)

#### SALESFORCE EDÍCIE

1. Essentials

Edícia navrhnutá pre malé podniky, ktoré chcú rýchlo začať s používaním systému CRM. Obsahuje asistenta nastavení ako pomôcku na začiatok a ďalšie nástroje umožňujúce customizáciu prispôsobujúcej sa vývoju firmy.

2. Professional

Menšie a stredne veľké podniky vyžadujúce plnohodnotnú funkčnosť CRM využívajú *Professional* edíciu. Zahŕňa priame a ľahko použiteľné nástroje na customizáciu či rôzne integrácie.

3. Enterprise

Okrem spomenutých funkcionalít v rámci *Essentials* a *Professional* obsahuje pokročilejšie nástroje na customizáciu a prístup k srôznym Salesforce API, ktoré umožňujú jednoducho vytvárať integrácie s back-office softvérmi $5$ .

<span id="page-32-1"></span><sup>&</sup>lt;sup>4</sup>Relatívne nové, neustále vylepšované používateľské prostredie Salesforce, ktoré poskytuje nové funkcionality oproti starej verzii Classic.

<span id="page-32-2"></span><sup>&</sup>lt;sup>5</sup>Softvéry používané na správu obchodných interných operácií nesúvisiacich priamo s predajom

4. Unlimited

Na rozdiel od vyššie spomenutých edícií obsahuje navyše Premier Support, úplný mobilný prístup, neobmedzený počet vlastných aplikácií a rovnako aj zvýšení limit pamäte úložiska.

5. Developer

Edícia určená pre vývoj. Poskytuje prístup k platforme Lightning a rozhraniam API. Umožňuje vývojárom rozširovať Salesforce, integrovať s inými aplikáciami a vyvíjať nové nástroje.

Salesforce platforma prichádza aj s viac ako 10 miliónovou komunitou, ktorá spolu so vzdelávacou platformou Trailhead vyvíjanou Salesforcom, tvoria veľmi silnú podpornú základňu.

### <span id="page-33-0"></span>**3.3 Vyuˇzitie Salesforce pre potreby neziskovej organiz´acie**

Úvod tejto podkapitoly patrí možným výhodam pre neziskové organizácie v prípade výberu Salesforce platformy. Následne si popíšeme potreby neziskovej organizácie, ktoré rozdelíme na niekoľko kategórií, tiež ukážeme a charakterizujeme konkrétne funkcie, ktoré Salesforce ponúka a vďaka ktorým sme dané potreby schopní vyriešiť.

V prípade, že má nezisková organizácia záujem o používanie Salesforce platformy, m´a moˇznost' sa uch´adzat' o zaradenie do programu *Power Of Us*. Pri záujme je potrebné vyplniť dotazník a spĺňať určité kritéria, ktoré si podmienky tohto programu vyžadujú. V prípade schválenie dostane organizácia 10 používateľských licencií typu Enterprise zadarmo, zľavu na prípadné ďalšie rozšírenia, Salesforce tréningy, či webináre, ale aj aplikácie zo Salesforce Ap-pExchange<sup>[6](#page-33-1)</sup> či v neziskovom sektore známy Nonprofit Succes Pack. [\[14,](#page-75-5) [15\]](#page-75-6)

Nonprofit Success Pack (NPSP) je séria spravovaných nainštalovaných balíkov, ktoré sú dostupné v rámci Salesforce Enterprise edície. NPSP je balík určený pre neziskové organizácie. Je to predkonfigurovaná aplikácia na získavanie finančných prostriedkov a správu zložiek, ktorá je navrhnutá pre zjednodušenie každodených činností neziskových organizácií. V našej realizácií sme ale NPSP nepoužili, keďže pre jeho získanie zadarmo je nutné oň požiadať a kritéria sú celkom prísne. Jeden z ďalších dôvodov, prečo som sa rozhodla stavať implementáciu na "zelenej lúke" a nepoužiť NPSP je, že hlavným cieľom tohto balíku je agenda finančných darov. Keďže v implementácii sa primárne venujeme evidencii imigrantov a materiálnych darov, nie je potrebné rozširovať aplikáciu o tieto funkcionality, no je dobré spomenúť, že Salesforce podporuje aj túto oblasť. V neposlednom rade, agenda finančných darov v rámci nejakej neziskovej organizácie bola už niekoľkokrát spracovaná mojimi kolegami

<span id="page-33-1"></span> ${}^{6}$ Cloudový trh s aplikáciami, či rôznymi riešeniami, ktoré umožňujú rozširovať platformu.

Erikom Lehockým, Tomášom Rousom, Davidom Černým aj Minh Thanh Ho z ČVUT, a to bol jeden z ďalších dôvodov, prečo som sa rozhodla zamerať a ukázať aj iné funkcionality tejto platformy. $[17, 19, 11, 8, 7, 12]$  $[17, 19, 11, 8, 7, 12]$  $[17, 19, 11, 8, 7, 12]$  $[17, 19, 11, 8, 7, 12]$  $[17, 19, 11, 8, 7, 12]$  $[17, 19, 11, 8, 7, 12]$ 

#### <span id="page-34-0"></span>**3.3.1 N´astroje na z´ıskavanie finanˇcn´ych prostriedkov**

Nástroje na získavanie finančných prostriedkov vrámci neziskového CRM by nám mali umožňovať vytvárať online kampane umiestniteľné na webové stránky či sociálne média. Vďaka kampaniam sme schopní hlbšie pochopiť to, akým spôsobom a na základe akej motivácie dari poskytujú príspevky, či už online, osobne alebo prostredníctvom iných nástrojov na získavanie prostriedkov. [\[10\]](#page-75-1)

#### SALESFORCE KAMPANE

Kampane sú veľmi často využívaným objektom tak v rámci neziskových, ako aj ziskových organizácií. Kampaň vo všeobecnosti zoskupuje ľudí z databázy na základe podobných či rovnakých charakteristík, umožňuje zadávať nejaký typ činnosti a následne sledovať jeho vývoj. Vytvárať kampane je možné hierarchicky, a teda existuje rodičovská kampaň a jej potomkovia. Vďaka tomu je možné sledovať celkové úsilie podrobnejšie. Ako príklad si uvedieme situáciu, kde kampaň sumarizuje počet ľudí, u ktorých sa zameriavame na získavanie finančných prostriedkov, koľko ľudí na túto výzvu reagovalo, či akou sumou prispeli.[\[18\]](#page-75-9)

#### <span id="page-34-1"></span>**3.3.2 N´astroje na komunik´aciu s darcami**

Tieto nástroje umožňujú automaticky odosielať potvrdenia o získavaní finančných prostriedkov a iných darov, vytvárať rôzne zadania pre tím a ďako-vať darcom vždy, keď príde dar.[\[10\]](#page-75-1)

#### SALESFORCE NÁSTROJE PRE AUTOMATIZÁCIU

Platforma obsahuje množstvo nástrojov, ktoré umožňujú odosielať maily a rôzne notifikácie, či vytvárať úlohy. V ďalšej časti si predstavíme pár príkladov, ktoré je možné využiť pre tento zámer.[\[22\]](#page-76-0)

• Pravidlá automatickej odpovede

Umožňujú automaticky odosielať emailové odpovede na základe atribútov záznamu. Zákazníkom je možné napríklad poslať automa-tickú odpoveď o spracovaní ich požiadavku.[\[20\]](#page-75-10)

• Pravidlá priradenia

Automatizujú procesy generovania potenciálnych zákazníkov a podpory v organizácii. Pomocou pravidiel priradenia sme schopní určiť akému používateľovi sa daný prípad na základe určitých kritérií pri- $radi.[21]$  $radi.[21]$ 

• Flows

Flows bezpodmienečne patria medzi najmocnejšie deklaratívne nástroje Salesforce. Umožňuje odosielanie emailov či rôznych notifikácií a to aj mimo platformy. Z tohto nástroja je možné spustiť sériu d'alších procesov, ktoré sú podmienené inými procesmi ako napríklad vytvorenie, zmazanie, či aktualizácia už existujúceho záznamu.

#### <span id="page-35-0"></span>**3.3.3 Tracking a reporting**

Väčšina nástrojov ponúka funkcie sledovania a reportingu. Vďaka tomu máme príležitosť rýchlo a jasne zistiť aktuálne trendy a reagovať podniknutím okam-žitých zmien, čím výrazne zlepšíme zdravie organizácie<sup>[7](#page-35-1)</sup>. Možnosť vytvárania vlastných reportov zaručuje jednoduchý prístup k informáciám, ktoré sú pre organizáciu najdôležitejšie.[\[10\]](#page-75-1)

#### SALESFORCE REPORTY

Report je zoznam záznamov, ktoré spĺňajú nami určené kritéria. Salesforce reporty zobrazuje pomocou riadkov a stĺpcov a umožňuje ich filtrovať, zoskupovať alebo zobrazovať v grafe. Reporty sú v Salesforce uložené v priečinkoch, kde sú nastaviteľné zdieľania a práva prístupu.

#### SALESFORCE DASHBOARDY

Predstavujú akúsi formu nástenky, ktorá zoskupuje údaje z reportov pomocou grafov či tabuliek. Tento nástroj poskytuje filtre, vďaka ktorým uľahčuje používateľom zobraziť údaje z rôznych perspektív v rámci jedného dashboardu.

Analýza potrieb neziskových organizácií nám umožňila nájsť prekrytie týchto potrieb s funkcionalitami ponúkanými Salesforce CRM systémom. Vďaka tomu sme mohli položiť akýsi "základ" pre nami implementovaný systém a pochopiť, ktoré funkcionality je potrebné využiť tak, aby sme dosiahli žiadaný efekt a našli uspokojivé a dostatočné riešenie pre neziskovú organizáciu, ktorá by tento systém využívala.

<span id="page-35-1"></span><sup>&</sup>lt;sup>7</sup>Schopnosť organizácie vyrovnať sa so zmenami a naďalej pokračovať so silným nasadením.
# Kapitola **4**

# **Realizácia**

Praktická časť bakalárskej práce obsahuje detaily z implementácie CRM systému, ktorého podstatou je pokrytie agendy súvisiacej s pomocou ľudí v núdzi, ako sú vojnoví imigranti, ľudia bez domova či ľudia zasiahnutí prírodnou katastrofou. Nakoľko zachytenie všetkých procesov je mimo rozsah bakalárskej práce, bolo nutné zúžiť výber spracovaných procesov. V tejto bakalárskej práci sa zamierame na procesy, ktoré predstavujú evidenciu nových prichádzajúcich imigrantov navštevujúcich logistické centrá. V ďalšej časti implementujeme evidenciu darcov a ukážeme si, ako prebieha evidencia materiálnych a nemateriálnych darov. Konkrétne sa zamierane na zaznamenávanie potravín a oblečenia. Ukážky budú zachytávať pohľad zamestnanca či dobrovoľníka, ktorý zbiera rôzne informácie a predstavuje akýsi "prvý kontaktný bod".

Systém je implementovaný v angličtine, nakoľko v realite sú tímy dobrovoľníkov rôznorodé a potrebujeme vytvoriť prostredie, ktoré je dostupné nielen pre česky či slovensky hovoriacich používateľov. Zároveň si ukážeme, ako jednoducho je možné systém preložiť a tak ho využívať v rôznych jazykoch súčasne.

Počas implementácie bolo okrem použitia deklaratívnych nástrojov nevyhnutné použitie kódu. Salesforce pre backend používa jazyk Apex, ktorého základom je Java. Umožňuje zasahovať a komunikovať s databázou, odosielať emaily, spúšťať *Flows* atď. Súčasťou realizačnej časti sú teda rovnako ukážky použitých *triggrov* a tried, ktoré sme pre implementáciu využívali.

# <span id="page-36-0"></span>**4.1 Vysvetlenie vyuˇz´ıvan´ych pojmov a funkcional´ıt poˇcas implement´acie**

Keďže počas implementácie a jej popisu budeme frekventovane používať pojmy, ktoré predstavujú konkrétnu špecifickú vlastnosť, funkcionalitu, či schopnosť platformy, rozhodla som sa prvú podkapitolu venovať práve vysvetleniu týchto pojmov, či priamo ukážke, a tak zvýšiť zrozumiteľnosť a pochopiteľnosť textu.

## **4.1.1 Vyuˇz´ıvan´e pojmy**

1. Record Type

Tento pojem sa viaže k objektu, ktorý je charakterizovaný v podkapitole [4.3.](#page-41-0) Record Type rozhoduje, aký biznis proces, použité page layouty či hodnoty z picklistu sú dostupné pre používateľa.

2. Page layout

Page layout umožňuje kontrolu nad obsahom zobrazenej stránky záznamu. Pomocou použitého page layoutu sme schopní pracovať s dizajnom stránky a korigovať zobrazované detaily ako polia, zoznamy korelujúcich objektov či dostupné aktivity spojené so zásahom na zázname.

3. Dátový typ poľa - Master-Detail relationship

Objekty sú častokrát vo vzťahu rodiča a potomka, kde samotná existencia a správanie samotného potomka je silno závislá od rodiča. Pre tento prípad využívame Master-Detail relationship. Potomok dedí nastavenia zdieľania a zabezpečenia od rodiča a v prípade, že je rodič zmazaný, analogicky je zmazaný aj potomok.

4. Dátový typ poľa - Lookup relationship

Dátový typ, ktorý tvorí prepojenie medzi dvoma objektami. Objekty na sebe nie sú závislé a ich existenciou, či zmenou na zázname sa nijak neovplyvňujú.

5. Field Dependencies

Táto funkcionalita umožňuje kontrolovať hodnoty picklistu na základe iného. Ako príklad si uvedieme dve polia s názvom Krajina a Mesto. Pri výbere chceme zobraziť len mestá, ktoré sa nachádzajú v predom vybranej krajine. Krajina teda predstavuje riadiacu časť, od ktorej bude závislá časť mesto.

6. Profil

Profily definujú, ako používatelia pristupujú k objektom a ich údajom a ako s nimi môžu pracovať v rámci aplikácie. Po vytvorení používateľa v systéme je vždy nutné priradiť profil každému z nich.

### **4.1.2 Vyuˇz´ıvan´e funkcionality**

1. Setup

Pri konfigurácii počas implementácie je potrebné vstúpiť do sekcie na-stavení nachádzajúcej sa pod "ozubeným koliečkom". Obrázok [4.1](#page-38-0) slúži ako ukážka, kde presne sa v používateľskom prostredí tento element nachádza.

<span id="page-38-0"></span>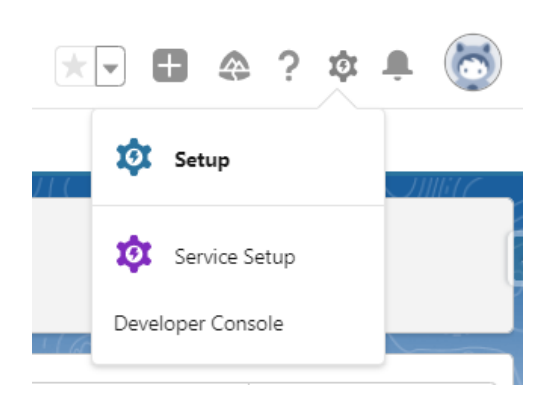

Obr. 4.1: Umiestnenie *Setup*

2. Quick Find

Konfiguračná časť platformy obsahuje nespočetné množstvo nastavení, s ktorými je možné pracovať. Pre rýchle vyhľadávanie sa preto využíva vyhľadávač Quick Find, ktorý filtruje nájdený obsah na základe vpísané-ho textu. Obrázok [4.2](#page-38-1) slúži ako ukážka, kde presne sa v používateľskom prostredí tento element nachádza.

<span id="page-38-1"></span>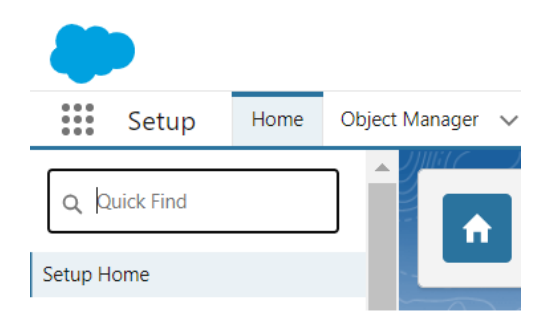

Obr. 4.2: Umiestnenie *Quick Find*

## 4.2 Základné nastavenia systému

Pri zakladaní nového Salesforce prostredia je bežné absolvovať niekoľko konfiguračných krokov, počas ktorých je možné vyhradiť základné vlastnosti systému. Salesforce umožňuje napríklad customizáciu fiškálneho roku, sviatkov, pracovných hodín a mnoho ďalších. V nasledujúcich častiach si priblížime všeobecné nastavenie organizácie a tiež nastavenia, ktoré sú prispôsobiteľné pre každého používateľa. Nasledovná časť popisuje možnosti, ktoré umožňujú customizovať systém a rovnako aj predstavuje formu návodu ako daných výsledkov dosiahnuť. Dôvody podrobného popisu a zároveň tvorby akéhosi manuálu sú uvedené v závere tejto podkapitoly na strane 23.

#### **4.2.1 Vˇseobecn´e nastavenia**

• Nastavenia organizácie

Informácie o organizácií nájdeme v  $Setup \rightarrow Setting$ s a do vyhľadávača *Quick Find* zad´ame *Company Settings* a klikneme na *Company Information*. Táto časť slúži na zobrazenie základných informácií a obsahuje dáta o dostupných licenciách rôznych druhov či informácie o dostupnej pamäti. Tieto informácie je možné upraviť a to prejdením do módu úprav pomocou tlačidla *Edit*. Keďže dobrovoľníci sú častokrát vo veľkých mestách, rôznych krajín a rozprávajú rôznymi jazykmi, je nevyhnutné a veľmi prínosné mať systém dostupný vo viacerých jazykoch. Na sprístupnenie konkrétneho jazyka je potrebné navštíviť opäť  $Setup \rightarrow Company \; Settings \rightarrow Language \; Settings.$  V tejto časti prejdeme do sekcie *Add or remove languages from the Available Language list* a zvolíme jazyky, ktoré chceme sprístupniť.

• Bezpečnosť

V rámci zabezpečenia systému sa stretávame s rôznymi formami obmedzení. Medzi takéto nastavenie napríklad patrí určenie dôveryhodných IP adries. Ak je určený rozsah, prípadne zoznam rozsahov dôveryhodných adries, používateľ pri prihlásení nie je vyzvaný k verifikácií identity napr. SMS kódom, či overením cez email. K tomuto nastaveniu sa dostaneme pomocou  $Setup \rightarrow Security \rightarrow Network Access$ , kde následne pomocou tlačidla *New* vytvoríme nový rozsah. Podobne je možné vyhradiť aj hodiny prihlasovania a tak zabezpečiť, že sa v určitom časovom rozsahu do systému používateľ nedostane. Toto obmedzenie je ale špecifické a nastavuje sa pre každý profil osobitne. Jedno z ďalších nastavení, ktoré predstavuje formu zabezpečenia je časový limit prihlásenia. Toto nastavenie nájdeme opäť v  $Setup \rightarrow Security \rightarrow Session Settings$ , kde v prvej sekcii *Session Timeout* môžeme nastaviť konkrétny časový údaj, po ktorého vypršaní v prípade neaktivity používateľa systém automaticky odhlási. V neposlednom rade, ak hovoríme o bezpečnosti, je dobré spomenúť aj medzi používateľmi všeobecne v praxi neslávne reštrikcie hesiel. Salesforcuje umožňuje v  $Setup \rightarrow Security \rightarrow Password$  Policies nastaviť parametre ako počet dní platnosti, minimálnu dĺžku či požiadavky na typy použitých znakov. Týmito pravidlami je možné vymedziť aj opakované volenie hesiel, či maximálny počet pokusov o prihlásenie, ktoré je následované zablokovaním prístupu na určitý čas, ktorý je opäť nastavitel'n´y.

### **4.2.2 Pouˇz´ıvatel'sk´e nastavenia**

V systéme sa stretávame aj s nastaveniami, ktoré sú dostupné pre každého používateľa a umožňuju prispôsobiť rôzne vlastnosti podľa preferencií daného jedinca, či jemne modifikovať správanie niektorých funkcionalít.

Tieto nastavenia nájdeme po kliknutí na Avatara v pravom rohu obrazovky a kliknut´ım na sekciu *Settings*.

Týmto sa dostaneme do sekcie nastavení *My Personal Information*. Práve z tohto miesta je možné zmeniť heslo, resetovať bezpečnostný token $^8$  $^8$ , ale aj napríklad nastaviť jazyk a časové pásmo. Pre nastavenie jazyka v *My Personal Information* klikneme na sekciu *Language & Time Zone* a zvolíme časové pásmo či jazyk. Po uložení sa automaticky celý systém preloží do nami zvoleného jazyka. Zoznam dostupných jazykov je závislý od sprístupnených hodnôt, o ktorých sme hovorili v časti o všeobecných nastaveniach. Dalšou časťou nastavení je *Advanced User Details* sekcia, kde po stlačení tlačidla *Edit*, je možné upraviť meno, telefónne číslo, či iné osobné údaje.

Rôzne modifikácie a zmeny systému nájdeme v sekcii *Display & Layout*, kde je možné prispôsobiť rozmiestnenie stránky či poradie komponentov na detailnej str´anke objektu. V sekcii *Set Default Record Types* je rovnako možné nastaviť predvolený typ záznamu, čo znamená, že pri vytváraní nového, systém rovno vytvorí záznam daného typu a neumožní zvoliť konkrétny typ používateľom. Tieto nastavenia môžu zeefektívniť či zrýchliť procesy v prípade, že používateľ napr. vytvára záznamy len jedného konkrétneho typu, či používa len konkrétne komponenty.

Zlepšenie používateľskej skúsenosti zvyšuje napr. personalizovateľnosť emailových upozornení, kde je možné prispôsobiť, aká aktivita v systéme podnecuje odoslanie emailu, či v akej frekvencii je email odoslaný.

V rámci nastavení som sa rozhodla priblížiť tieto tri sekcie v snahe poukázať na možnosť rozšíriť všeobecné nastavenia organizácie o individuálne nastavenia pre jednotlivých používateľov systému. Používateľ si tak môže nastaviť rôzne aspekty prostredia podľa individuálnych preferencií a tým zvýšiť komfort používania systému. Ak by bol systém použitý v realite, denne by malo k nemu prístup množstvo ľudí v priestoroch, kde sa pohybujú davy, kvôli čomu sú časové limity prihlásenia vhodnou pomôckou a dobrým príkladom praxe. Keďže neziskové organizácie zamerané na pomoc ľuďom v núdzi a zbieranie materiálnych darov sú častokrát závislé na dobrovoľníkoch. Z toho vyplýva, že počas pôsobenia organizácie sa miestami ako logistické centrá premelie veľké množstvo ľudí, ktorí neustále prichádzajú a odchádzajú. Je teda vhodné dohliadať aj na reštrikcie ohľadom prihlasovania. Nakoniec je ale vhodné zdôrazniť, že vyššie spomenuté postupy nemusia byť jedinou formou dosiahnutia určitého nastavenia. Platforma poskytuje v niektorých prípadoch viac ako jednu "cestu".

Ak organizácia vie, že systém bude používať viac ľudí, jednoznačne by som pre dobrovoľníkov doporučila pripojenie vyslovene zo zariadení pripojených

<span id="page-40-0"></span> $8B$ ezpečnostný prostriedok určený na autorizáciu v informačnom systéme.

k sieti v rámci logistického centra. Politika hesiel je viac menej založená na preferencii danej organizácie. Z hľadiska bezpečnosti by som ale určite odporučila vyžadovať dostatočnú náročnosť hesla, a teda obsah číslic, veľkých a malých písmen. V neposlednom rade by som ale chcela obzvlášť zvýrazniť *Session Timeout*. Ako som už spomínala, logistickými centrami denne prechádza veľké množstvo ľudí, v mnohých prípadoch je pracovníkov málo, musia "odskakovať" počas dňa k rôznym činnostiam a nechať zariadenie bez dozoru. V tomto prípade by som teda odporúčala nastaviť tento limit na 30 minút. V núdzi, pri potrebe rýchleho nasadenia, sa môže veľmi ľahko stať, že sa na niečo zabudne, preto by som chcela obzvlášť zvýrazniť, že bezpečnosť je veľmi dôležitá a nikdy sa nesmie vynechať.

## <span id="page-41-0"></span>**4.3 Objekty**

Objekty v Salesforce sú bezdpodmienečne klúčovým prvkom, pretože poskytujú štruktúru na ukladanie dát, zároveň sú súčasťou používateľského rozhrania a v neposlednom rade umožňujú uživateľom interakciu s údajmi. Salesforce má radu štandardných objektov, ktoré neustále rozširuje a vylepšuje. Niekoľkokrát ročne vychádza nová verzia, ktorá obsahuje množstvo zmien, častokrát podmienených spätnou väzbou od Salesforce komunity. Salesforce totižto ponúka na svojich stránkach aj sekciu *Nápady*, kde developeri a iní používatelia tejto platformy prichádzajú s rôznymi návrhmi ako zlepšiť istú funkcionalitu, či aký dátový typ pridat $[23]$ 

Implementovaná aplikácia využíva štandardné ale aj tzv. vlastné<sup>[9](#page-41-1)</sup> objekty. V ďalšej časti si zhrnieme objekty, ktoré sme použili a približíme si ich vlastnosti a význam v rámci našej databázy a systému. Než sa ponoríme do charakteristiky použitých objektov, ukážeme si, akým spôsobom sa vytvárajú vlastné objekty a rovnako aj vlastné dátové polia.

### **4.3.1 Tvorba vlastn´eho objektu**

Ako sme už spomínali, Salesforce obsahuje sadu štandardných objektov. Niektoré situácie si však vyžadujú vytvorenie vlastného objektu, ktorý je špecifický pre organiziáciu a nie je namapovateľný na objekt, ktorý poskytuje Salesforce.

Pre vytvorenie vlastného objektu opät vstúpime do *Setup* a prejdeme do sekcie Object Manager. V pravom hornom rohu klikneme na tlačidlo Create a vyberieme možnosť *Custom Object*. Po spustení procesu vyplníme *Label*, ktorý slúži ako názov objektu v systéme. Vyplníme Plural Label, ktorý sa využíva ak v systéme pracujeme napríklad so zoznamom daného objektu, a teda potrebujeme množné číslo. *Object Name* sa vypĺňa automaticky podľa vyplneného

<span id="page-41-1"></span> ${}^{9}$ Preložene zo slova "custom".

Label, avšak využíva snake\_case<sup>[10](#page-42-0)</sup>. Object Name sa používa v prípade, že pracujeme s poľom v kóde alebo používame API.

V ˇcasti *Enter Record Name Label and Format* nastav´ıme *Record Name*. *Record Name* patrí medzi hlavné identifikátory objektu v používateľskom prostredí platformy. Nachádza sa na page layoutoch, related listoch či výsledkoch hl'adania.

*Optional Features* sekcia umožňuje pridať daný objekt do reportov, sledovať históriu zmien na objekte, či pridávať rôzne aktivity.

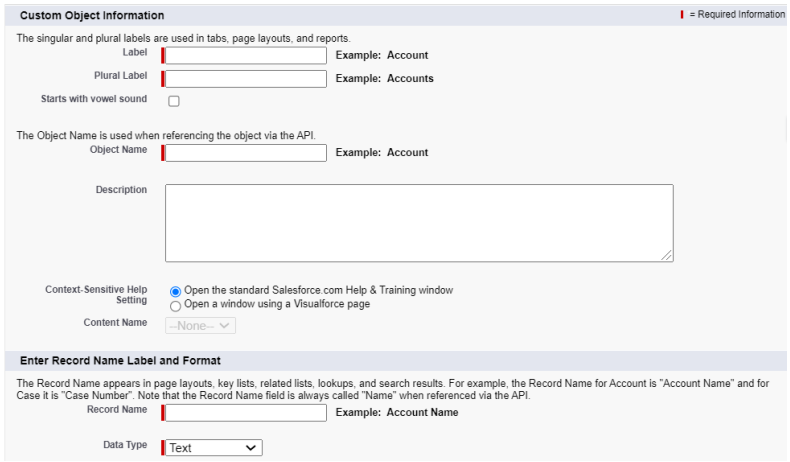

Obr. 4.3: Ukážka tvorby vlastného objektu

Po kliknutí na tlačidle *Save* je v systéme pridaný nový vlastný objekt, ktorý môžeme jednoducho vyhľadať v sekcii *Object Manager* ako akýkolvek iný štandardný objekt. Každý vlastný objekt po vytvorení prichádza so štyrmi základnými dátovými poliami. Jeden predstavuje už vyššie spomínaný Re*cord Name* a pole *Owner* určujúce používateľa, ktorý je priradený k už konkrétnemu záznamu daného objektu. Vlastníctvo záznamu predstavuje jadro prístupu k objektu a umožňuje špecifikovať, ktorí používatelia alebo typy používateľov majú prístup k týmto dátam. Zvyšné pole *Created By* zachytáva používateľa, ktorý záznam vytvoril a Last Modified By v sebe nesie používateľa, ktorý ako posledný nejakým spôsobom zasahoval a upravoval dáta na danom zázname.

Vytvorenie nového záznamu patrí medzi jednoduché a intuitívne procesy. Z horného navigačného panelu zvolíme objekt, ktorého záznam chceme vytvoriť. Po kliknutí na objekt sa dostaneme na zoznam nám dostupných, záznamov daného objektu. V pravom hornom rohu klikneme na tlačidlo New a spustíme proces vytvorenia nového záznamu, kde podľa potreby vyplníme polia a následne klikneme na tlačidlo *Save*. Takýmto spôsobom uložíme záznam a

<span id="page-42-0"></span> $10\text{Štýl zápisu, pri ktorom je každá medzera nahradená znakom podtržítka a písmeno}$ každého nového slova je písané malým písmenom.

chronologicky k nemu môžeme pristupovať už na tradičnej stránke s podrobnosťami o zázname.

#### **4.3.2 Tvorba vlastn´eho d´atov´eho pol'a**

Podobne ako pri objektoch, existujú aj vlastné dátové polia. Vo väčšina prípadov sa objaví špecifická požiadavka, ktorej nie je možné vyhovieť použitím štandardných polí, ktoré Salesforce ponúka. V takomto prípade je potrebné vytvorenie vlastného poľa.

Na vytvorenie nového poľa štandardne navštívime *Setup*. Presunieme sa do sekcie *Object Manager* a vyberieme objekt, pre ktorý potrebujeme vytvoriť nov´e pole. Z menu na l'avej strane vybiereme *Fields & Relationships* a klikneme na *New*. Týmito krokmi sa dostaneme do procesu vytvárania nového poľa, pri ktorom je potrebné v prvom kroku určiť dátový typ. Voľba správneho dátového typu je vždy veľmi dôležitá a správny výber môže častokrát pomôcť s organizáciou a prehľadnosťou dát. Po výbere dátového poľa vždy nasleduje vypĺňanie potrebných detailov podľa dátového typu, nastavenie prístupu a nakoniec pridávanie daného poľa na page layout. Po stlačení *Save* sa pole automaticky pridá na rozmiestnenie stránky už existujúcich záznamov a je s ním možné pracovať. Na obrázku [4.4](#page-43-0) môžeme vidieť ukážku prostredia pri tvorbe objektu.

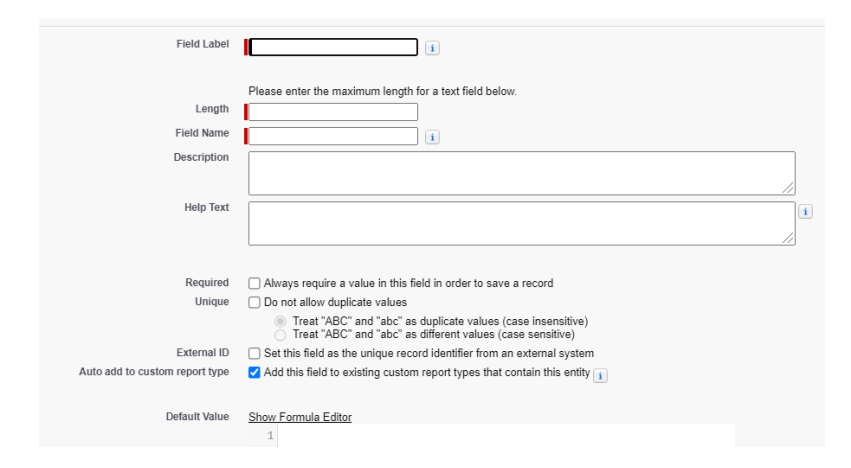

<span id="page-43-0"></span>Obr. 4.4: Ukážka tvorby vlastného poľa

#### <span id="page-43-1"></span>**4.3.3 Charakteristika vyuˇzit´ych objektov**

Nasledujúca časť pokrýva využívané objekty počas implementácie. Súčasťou sú štandardné objekty ako *Account*, *Contact*, *Case* a rovnako aj vlastné objekty, a to *Donation*, *Item* a *Person*.

Account

*Account* predstavuje štandardný objekt, ktorý reprezentuje organizáciu alebo osobu, ktorá súvisí s hlavným objektom zámeru, pre ktorý bol informačný systém tvorený. V našom prípade využívame *Account* v podobne troch typov záznamu.

1. Center

Predstavuje logistické centrum, ktoré je "prvým kontaktným bodom" každého imigranta.

2. Warehouse

Tento typ záznamu používame ako sklad, na ktorom držíme materiálne dary.

3. Services

Pre vyšší komfort a prehľadnosť používame record type Services ako sklad pre nematieriálne dary - služby. Ako príklad môžeme uviesť napr. odvoz autom či poskytnutie psychologickej pomoci.

### Contact

Objekt *Contact* reprezentuje osobu, ktorá je určitým spôsobom prepojená s *Accountom*. Kontakty uchovávajú demografické informácie o jednotlivcovi, ako telefónne čísla, emailové adresy, či iné potrebné dáta.

Ide teda o označenie ľubovoľnej osoby, ktorá akýmkoľvek spôsobom prispieva k pomoci v rámci logistického centra, napr. ako dobrovoľný pracovník priamo v centre alebo osoba poskytujúca materiálne dary.

Na objekte *Contact* si okrem štandardných polí držíme len jedno vlastné. Pole označované ako *Languages*, ktoré predstavuje multipicklist jazykov, ktorými je dobrovoľník schopný komunikovať. Význam tohto poľa je simplexne založený na možnosti využitia informácií o danom dobrovoľníkovi v prípade, že je potrebný pracovník hovoriaci určitým jazykom.

Rovnako ako pri *Accounte*, aj pri tomto objekte používame viac record typov, vďaka ktorým môžeme opäť využiť štandardný objekt.

1. Volunteer

Typ tohto objektu si držíme ako kontakt pre evidenciu dobrovoľníkov zaevidovaných pod konkrétnym logistickým centrom.

2. Donator

*Donator* predstavuje typ kontaktu používaný pre zachytávanie darcov, ktorí prispeli materiálnym či nemateriálnym darom v rámci nejakého logistického centra.

### Donation

V prípade, že evidujeme nejakú formu daru do systému vytvárame Do*nation*. Týmto spôsobom je nám umožnené evidovať informácie o počte, type a lokácii darov konkrétneho *Donatora*.

#### Case

Štandardný objekt *Case* je využívaný pre evidovanie spätnej väzby a komunikácie so zákazníkom. V našej implementácii ale tento objekt rozšírime a využijeme na evidovanie poskytnutej pomoci. Po zadaní potrebných informácií o registrovanej osobe je možné požiadať o rôzne typy pomoci. V prípade, že sa osoba rozhodne o túto pomoc požiadať, otvorí sa *Case*.

Item

Dar je zaznamenaný v systéme pod objektom *Item*. Keďže rozdeľujeme dary na materiálne a nemateriálne, opäť sme vytvorili dva record typy.

1. Material Item

Určený pre materiálny dar. Vzhľadom k širokému sortimentu dodávaného tovaru do centier a rozsiahlosti evidencie každého z nich som sa rozhodla zvoliť ako príklad dva typy materiálnych darov, ktoré si bližšie priblížime v 4.5.1 Materiálne a nemateriálne položky objektu *[Item](#page-51-0)*.

2. Service Item

Služby patria medzi nemateriálne dary a pokrývajú rôzne aktivity, ktoré je dobrovoľník ochotný vykonávať. Pre služby sme zvolili osobitnú formu "skladu" a to *Services* pod každým centrom.

Rozdelenie týchto dvoch typov darov zvyšuje prehľadnosť a značne zjednodušuje vyhľadávanie. Pre každý materiálny dar si totižto držíme konkrétny počet daného tovaru, zatiaľ čo pri službách evidujeme službu po službe ako osobitný záznam, keďže každá z nich sa viaže ku konkrétnej osobe.

Person

Medzi najvýznamnejšie objekty patrí objekt *Person*. Tento objekt je vlastný objekt a v rámci našeho systému a databázy predstavuje imig-ranta. Tento objekt si bližšie popíšeme v kapitole [4.4,](#page-46-0) kde sa budeme venovať jeho vytvoreniu a súvislostiam s vyššie charakterizovanými objektami.

V nasledovných kapitolách si teda predostrieme, čo kde a ako využívame charakterizované objekty a čo je súčasťou našej implementácie. Popíšeme si tvorbu procesu pre zaevidovanie nového imigranta do systému. Tento postup aplikujeme aj pre evidenciu hmotnej a nehmotnej pomoci, ktorej súčasťou sú hmotné a nehmotné dary. Rovnako si popíšeme využitie štandardného objektu *Case* v rámci evidovania odovzdanej pomoci a na záver si ukážeme, aký prínos predstavujú reporty a dashboardy v rámci našeho systému.

# <span id="page-46-0"></span>**4.4 Evidenˇcn´y proces imigrantov**

Pre vytvorenie nového záznamu pre imigranta používame nástroj pre tvorbu *Flows* spomínaný v [3.3.1.](#page-34-0) V tejto kapitole si teda predstavíme nástroj *Flow Builder*, ukážeme si tvorbu záznamu pre imigranta a popíšeme, aké validácie sme použili pre ošetrenie dát a vytvorenie relevantných a plnohodnotných záznamov.

| <b>Person</b>                  | 各 -                            |
|--------------------------------|--------------------------------|
| Account                        | Lookup(Account)                |
| Attachments Uploaded           | Picklist (Multi-Select)        |
| Birth Certificate              | Checkbox                       |
| Birthdate                      | Date:                          |
| Created By                     | Lookup(User)                   |
| Date Of Arrival To The Country | Date:                          |
| Email                          | Email (Unique)                 |
| First Name                     | Text(255)                      |
| Full Name                      | Formula (Text)                 |
| Gender                         | Picklist                       |
| Home City                      | Text(255)                      |
| Home Country                   | Text(255)                      |
| Home Postal Code               | Text(5)                        |
| Home Street                    | Text(255)                      |
| Languages                      | <b>Picklist (Multi-Select)</b> |
| Last Modified By               | Lookup(User)                   |
| Last Name                      | Text(255)                      |
| Maiden Name                    | Text(200)                      |
| Middle Name                    | Text(200)                      |
| Mobile Phone Number            | Phone                          |
| Other Identificator            | Text(255)                      |
|                                | Lookup(User+1)                 |
|                                | Checkbox                       |
| Dagenort Number                |                                |
| Owner<br>Passport              |                                |

Obr. 4.5: Data model zobrazuj´uci vzt'ah *Account* a *Person*

## **4.4.1 Charakteristika vyuˇzit´eho n´astroja pre tvorbu z´aznamu**

Tento nástroj zhromažďuje údaje a vykonáva akcie v Salesforce organizácii či v externom systéme. Salesforce ponúka dva základné typy *Flows*:

• Screen Flows

Ak chceme automatizovať obchodný proces, ktorý zhromažďuje dáta zadané človekom, *Screen Flow* umožňuje vytvoriť akúsi formu sprievodcu.

• Autolaunched Flows

V prípade, že potrebujeme vytvoriť automatizáciu podmienenú napr. zmenou záznamu či kliknutím na nejaké tlačidlo, je vhodné využiť Au*tolaunched Flows*.

Existuje niekoľko typov automaticky spustených tokov:

1. Record-Triggered Flow

Spustenie toku je podmienené aktivitou na zázname a umožňuje vykonávať dodatočné zmeny na zázname pred alebo po jeho uložení do datab´azy.

- 2. Schedule-Triggered Flow Toky tohto typu začínajú v špecificky určenom čase a frekvencii pre predom určenú skupinu záznamov.
- 3. Platform Event-Triggered Flow

Platform Event je špeciálnym druhom entity Salesforce, ktorá je v mnohých ohľadoch podobná Salesorce objektu. Podobne ako objekt má záznam, inštanciou "Udalosti" je "Správa". Spustenie *Event-Triggered Flow* je teda podmienené prijatím "správy".

Keďže v našom prípade je potrebný zber dát, na základe tejto potreby zvolíme *Screen Flows*. Na vytvorenie flowu navštívime *Setup* a pomocou *Quick Find* vyhľadávača nájdeme *Flows*, ktoré patria pod časť nastavení *Process Automation*. Stránka zobrazuje už existujúce vopred vytvorené flows, ktoré Salesforce poskytuje. Pre proces vytvorenia nového flow prejdeme na tlačidlo *New Flow* v pravom hornom rohu obrazovky. Po kliknutí sa dostávame do prostredia *Flow Builder*. Prvý krok je výber typu flowu, a teda pre náš prípad volíme *Screen Flow*  $\rightarrow$  *Create.* V ľavej časti sa nachádzajú tzv. elementy.

Ak chceme s pouˇz´ıvatel'om vytvorit' interakciu pouˇzijeme *Screen* a klasickým kliknutím a potiahnutím presunieme tento element na naše pomyselné  $n^{\text{plátno}^{\text{u}}}$ .

Kaˇzd´y novo vytvoren´y *Screen* obsahuje *Label* a *API Name*. Po zadan´ı týchto informácií môžeme začať s prípravou konkrétnych polí zobrazujúcich sa na obrazovke. V ľavej časti nájdeme sekciu *Components*. V rámci komponentov máme na výber dva typy a to *Input* a *Display*. *Input* komponenty slúžia na prijímanie dát a analogicky *Display* komponenty na zobrazenie informácií.

Pred tým než začneme s vytváraním samotných komponentov, vytvoríme tzv. *Resources*, ktoré predstavujú formu globálnej premennej či globálnej kon-ˇstanty uloˇzenenej v syst´eme. Ako pr´ıklad si mˆoˇzeme uviest' pole *Languages* na objekte *Person*. Pri registrácii zisťujeme akými, jazykmi imigrant hovorí, priˇcom zoznam t´ychto jazykov m´ame uloˇzen´y v *Global Picklist Values*. Pre jeho použitie potrebujeme vytvoriť zdroj, ktorý následne môžeme využívať v rámci tvorby flowu. V tomto prípade teda klikneme na *Manager* v ľavej časti obrazovky a zvol´ıme *New Resource*. Pre *Resource Type* vyberieme *Picklist Choice Set*, vypln´ıme *API Name* vhodnou hodnotou, a pre pole *Object* zvol´ıme *Person.* Ako *Data Type* zvolíme *Multi-Select Picklist*, keďže osoba môže hovoriť viac ako jedným jazykom. Do časti *Field* vyplníme názov zdroja, ktorý sme si vytvorili a klikneme na *Done*.

Pre našu implementáciu si uvedieme ešte jeden príklad použitia *Resources*. V tomto prípade ale *Resource Type* zvolíme *Variable*. Typ *Variable* umožňuje vytvoriť premennú, ktorú môžeme modifikovať počas flowu na základe vyzbieraných dát. Premenná bude predstavovať kontakt, ktorý neskôr v rámci toku vytvor´ıme a pomenujeme ju *New Person Created*.

Prvým krokom pri registrácii nového imigranta do databázy môžeme začať zbieraním základných informácií ako krstné meno a priezvisko. V tomto prípade ale nesmieme zabudnúť na fakt, že vyzbierané informácie budeme na konci tohto procesu mapovať na vytvorené polia na objekte, a tomu je nutné prispˆosobit' aj vol'bu komponentov v *Flow Builder*. Ak je teda prv´ym pol'om meno, vyberieme z *Input* komponent *Text* a kliknutím a potiahnutím presunieme do strednej časti. V tejto chvíli máme na pravej strane dáta ku komponentu typu *Text*. Opäť vyplníme *Label* a *API Name*. Pri tvorení *API Name* je nutné zvoliť názov, ktorý vystihuje obsah a je teda vhodným identifikátorom, kedže neskôr túto hodnotu budeme používať. Nastaviť je možné aj povinnosť vyplnenia alebo prednastavenú hodnotu. V prípade, že chceme zobraziť pole len v niektorých prípadoch, je možné zadefinovať tieto kritéria pomocout *Set Component Visibility*. Súčasťou nastavení je aj validácia, tú si ale bližšie popíšeme v [4.6.](#page-53-0) Takýmto spôsobom pridáme ďalšie polia, ktoré chceme zobraziť a klikneme na *Done*. Analogicky vytvoríme potrebné *Screeny* a prepojíme ich.

Další potrebný element je Create Records, ktorý patrí pod typ Data. Opäť presunieme element a vypln´ıme *Label* a *API Name*. V tomto pr´ıpade ale pracujeme s elementom, pomocou ktor´eho vytvor´ıme z´aznam. V sekcii *How to* Set the Record Fields zvolíme možnosť *Use separate resources, and literal values*. Práve táto voľba znamená sprístupnenie polí, ktoré sme si vytvorili počas zbierania dát, a teda využijeme spomínané *API names* pre ich identifikáciu.

Zvolenie tejto možností nám poskytne voľbu objektu, ktorý chceme vytvorit<sup>'</sup>. Pre evidenciu dát o imigrantovi sme vytvorili objekt *Person*, a teda túto hodnotu zadáme do poľa.

Posledná sekcia *Set Field Values for the Person* slúži na priradenie zozbieraných hodnôt a namapovanie ich na polia, ktoré sú potrebné pre vytvorenie objektu. Prv´a hodnota *Field* predstavuje n´azov pol'a patriaceho objektu *Person*, zatial' čo hodnota *Value* prirad'uje hodnotu, ktorú sme zachytili počas zbierania dát. Práve z tohto dôvodu je dôležité myslieť na voľbu názvu pre získanú hodnotu a zaručiť tak jednoduchú identifikáciu. Analogicky pridáme všetky potrebné polia pomocout *Add Field*. Posledným krokom je zaškrtnutie *Manually assign variables*, vďaka čomu sme schopní si ochovať *Id* vytvoreného objektu a pozdejšie s ním pracovať. Proces ukončíme kliknutím na *Done*.

Celý proces zakončíme *Screen* komponentom, kde oznámime používateľovi, že bol záznam vytvorený s odkazom na jeho záznam. Prostredie Flow Buil-dera zobrazuje obrázok [4.6](#page-49-0) a konfiguráciu konkrétnej komponenty zachytáva obrázok [4.7.](#page-49-1)

## 4. REALIZÁCIA

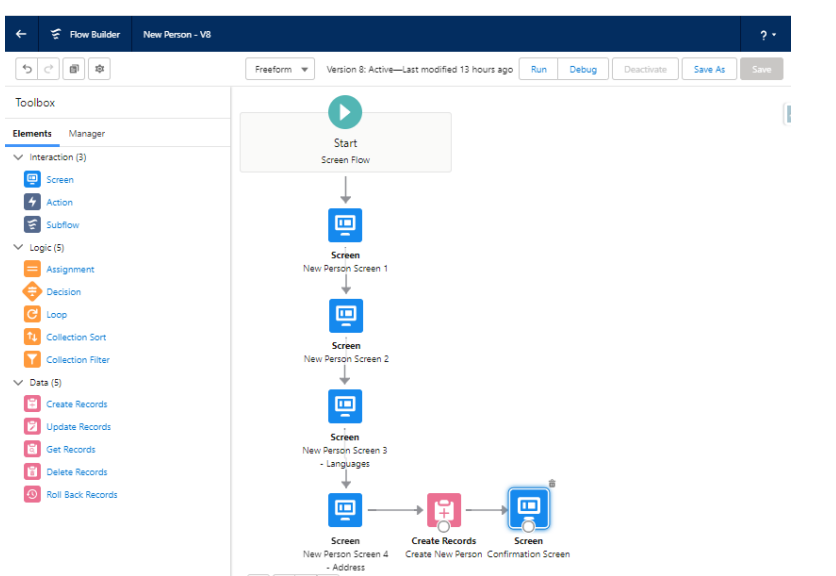

<span id="page-49-0"></span>Obr. 4.6: Ukážka nástroja *Flow Builder* 

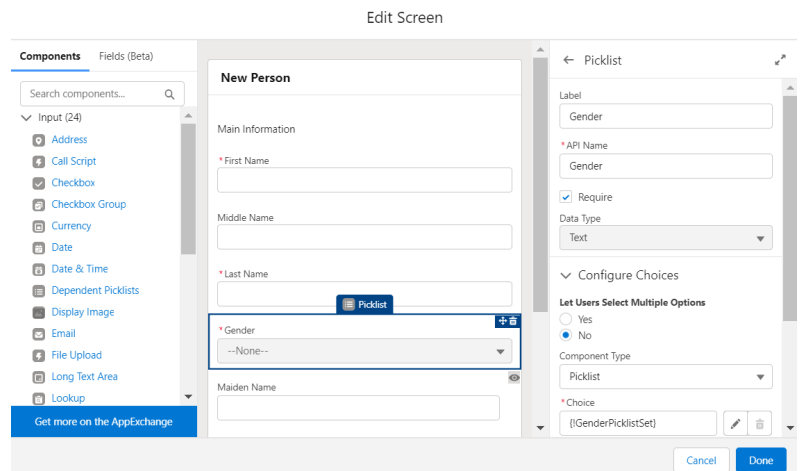

<span id="page-49-1"></span>Obr. 4.7: Ukážka prostredia tvorby *Screen Komponentu* 

# 4.5 Evidencia materiálnej a nemateriálnej pomoci

Denne do centier prichádza veľké množstvo darov, ktoré je potrebné rozdeliť a efektívne zaznamenať do systému. Po rozhovoroch s viacerými ľuďmi pracujúcimi v týchto centrách som sa dozvedela, že každá jedna položka, ktorá do takého centra dorazí, prechádza fyzickou kontrolou dobrovoľníkov, ktorí tieto dary následne rozdeľujú a snažia sa vytvárať evidenciu pomocou excelovských tabuliek či fyzických papierov. V mnohých prípadoch ale zaznamenávanie ani

neexistuje a centrá fungujú na akejsi náhode "kto si čo nájde, ten má". Z tohto dôvodu som sa rozhodla vytvoriť veľmi jednoduchú a rýchlu evidenciu, ktorá umožní mať prehľad nad tým, čo sa na skladoch nachádza a v akom počte. V prípade nedostačujúceho množstva je tak možné "nazriet" do ďalších centier, a tak zistiť, kde sa potrebný tovar nachádza a aké množstvo je ho dostupné. Dátovy model vzťahov medzi objektami, môžeme vidieť na obrátku [4.8.](#page-50-0)

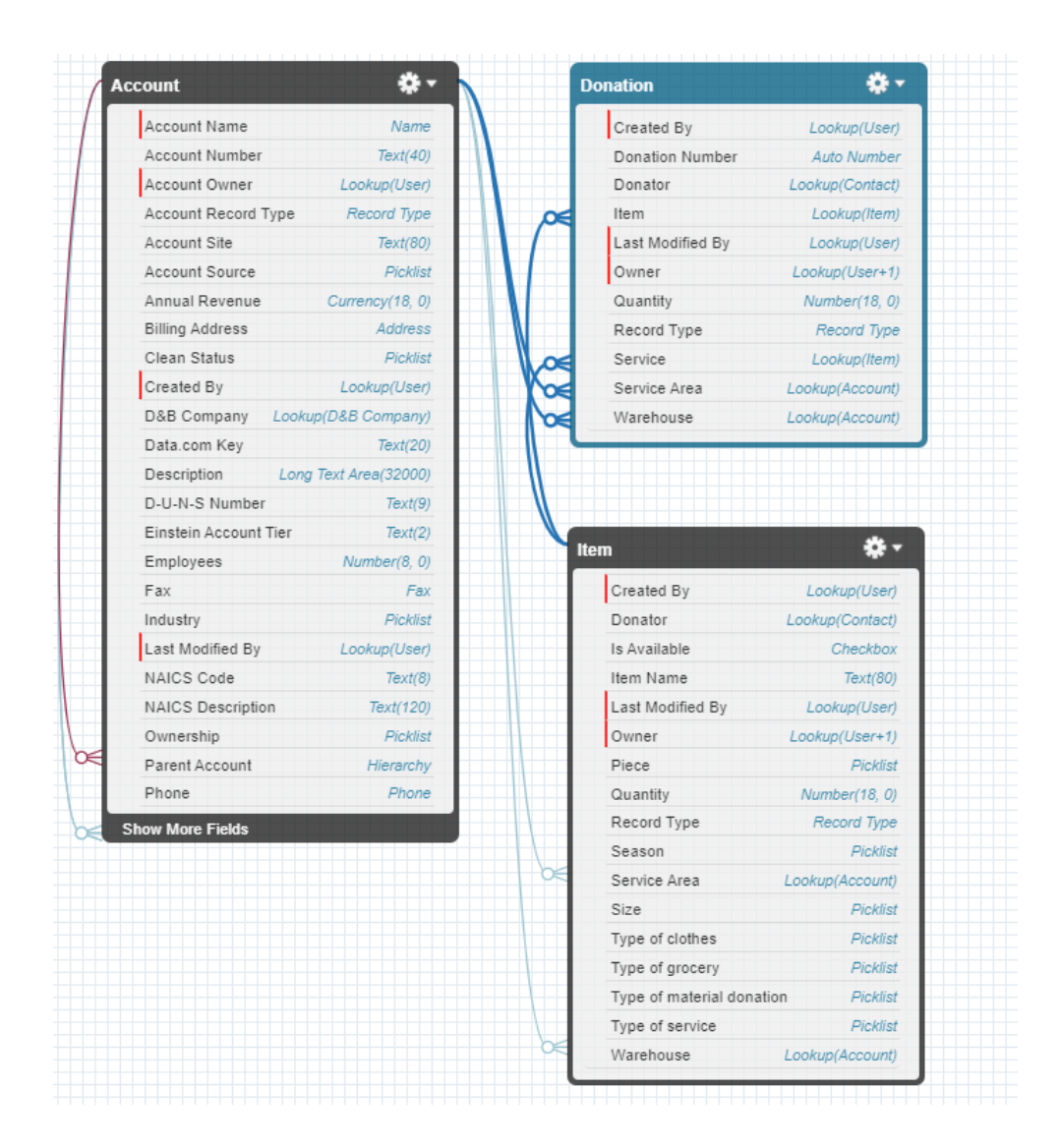

<span id="page-50-0"></span>Obr. 4.8: Data model zobrazuj´uci vzt'ah *Donation*, *Item* a *Account*.

#### <span id="page-51-0"></span>**4.5.1 Materi´alne a nemateri´alne poloˇzky objektu** *Item*

Materiálne dary predstavujú najväčšiu časť príspevkov a v situácii, kde ľudia utekajú z rozbombardovaných domovov, patria hneď po finančných medzi najdôležitejšie. Ako príklad si uvedieme zaznamenávanie oblečenia a potravín. Ako sme už spomínali v [4.3.3,](#page-43-1) pre evidenciu sme vytvorili vlastný objekt *Item* a vytvorili record type *Material Item*.

Pre evidenciu novej položky navštívime tab *Item* a klikneme na tlačidlo *New* v pravom hornom rohu obrazovky. Po kliknut´ı zvol´ıme *Material Item*. Vypln´ıme *Warehouse* a vyberieme *Type of material donation*, kde m´ame dve možnosti, a to *Grocery* alebo *Clothes*. Na základe výberu sa nám sprístupnia príslušné picklist polia, pomocou ktorých vieme bližšie špecifikovať daný produkt.

Povinnou časťou každého vytvorenia nového záznamu je zadanie jeho mena. Mojim cieľom však bolo vytvorenie jedného záznamu pre jeden typ tovaru a pri pridávaní len zvyšovať jeho kvantitu. Z tohto dôvodu som sa rozhodla vytvoriť názov z kombinácie vybraných hodnôt príslušných picklistov. Takže v prípade, že niekto prinesie dámske letné tričko o veľkosti M, produkt bude evidovaný pod názvom *Summer Woman T-Shirt M*. Keďže sa ale vyplneniu mena, ako štandardnej povinnej hodnote, nieje možné vyhnúť, akýkoľvek názov zadávateľ vpíše, po pridaní produktu do databázy sa toto meno prepíše hodnotou, ktorá je vytvorená pomocou metódy na obrázku [4.9](#page-51-1) volanou *triggrom*.

Obr. 4.9: Ukážku použitej metódy pre *before insert trigger* 

```
public void createName(List<Item__c> newItems) {
    for (Item__c item : newItems) {
        if (item.Type_of_material_donation__c == 'Grocery') {
             item.Name = item.Type_of_grocery__c;
         } else if (item.Type_of_material_donation__c == 'Clothes') {
             item Name = item.Season_c c + ' ' + item.Type_of_clothers_c c + '\rightarrow ' + item.Piece<sub>__</sub>c + ' ' + item.Size<sub>__</sub>c;
        } else {
             item.Name = item.Type_of_service__c;
        }
    }
}
```
Zadanie nemateriálnej položky prebieha rovnakým spôsobom ako materiálnej. Jedin´ym rozdielom je, ˇze pri v´ybere medzi *Material Item* a *Service Item* vyberieme druhú možnosť. Další krok obsahuje opäť názov položky, ktorý sa ale opäť po pridaní záznamu prepíše na pripravenú hodnotu pomocou kódu, vyberie sa *Type of service* a n´asledne sa vypln´ı *Service Area*, vd'aka ktorej môžeme identifikovať centrum, pod ktorým je daná služba zaevidovaná.

Samotný *Item* obsahuje pole *Quantity*, ktoré je ale pri každom vytvorení nového záznamu nastavené na 0, keďže s množstvom pracujeme až pri konkrétnych daroch. Názornú ukážku si predvedieme v časti [5 Testovanie.](#page-62-0)

### **4.5.2 Vytv´aranie** *Donation*

#### Materiálny dar

Na to, aby sme mohli evidovať veľké množstvo darov, je potrebné tento proces spraviť rýchly a jednoduchý. V našom prípade je pre pridanie daru potrebn´e vyplnit' len tri polia. Prv´ym ´udajom je *Donator*, toto pole ale nie je nutné vyplniť a to z jednoduchého dôvodu. V prípade, že príde veľká dodávka oblečenia, nevieme od koho tento tovar prichádza, nie je možné identifikovať pôvod. Vyplnenie tohto poľa je ale podmienené existenciou kontaktu record typu *Donator*, a teda ak darca nepocit'uje potrebu byť zaevidovaný v systéme, nie je nutné prechádzať týmto evidenčným procesom, a tak len jednoducho zaevidujeme, čo doniesol a v akom poˇcte. Posledn´ym povinn´ym pol'om je *Item*. Pomocou *Lookup* vyhľadáme *Item*, ktorý potrebujeme. Pri vyhľadávaní je nastavené zobrazenie okrem názvu položky, aj jej sklad k identifikácii *Warehouse*.

Takýmto spôsobom sme schopní vybrať položku, ktorá je priamo pod skladom, ktorý potrebujeme a v prípade, že takáto položka neexistuje, je možné priamo z tohto procesu spustiť proces vytvorenia novej a pokračovať v bode, kde sme skončili.

#### Nemateriálny dar - Služba

Evidencia nemateriálneho daru prebieha obdobným spôsobom ako pri materiálnom. Jediným rozdielom je, že pre každú jednu službu si evidujeme novú položku. To teda znamená, že pri každom vytvorení nového daru, je zároveň nutné vytvoriť nový *Item*. To nám umožní túto službu " a dan´y dobrovol'n´ık bude dostupn´y. recyklovať", a teda využívať ju viac krát v prípade, že to bude možné

Pre zaručenia správneho spárovania *Donation* so skladom a následne teda aj s logistickým centrom použijeme opäť *after create/update trigger*, ktorý volá metódu, ktorá aktualizuje cieľový sklad podľa typu *Itemu*, ktorý sme zvolili. Ukážky implementovaných metód nájdeme v prílohe C.1 Metódy využívané pre úpravu databázy na základe záznamu Donation.

## **4.5.3 Vytv´aranie** *Case* **a priradenie poloˇziek zo skladu**

Každý imigrant zaevidovaný v systéme má možnosť požiadať o materiálnu či nemateriálnu pomoc. Na založenie žiadosti využívame objekt *Case*. Na akomkol'vek z´azneme objektu *Person* na pravej strane nach´adzame sekciu *Cases*. Po kliknutí na tlačidlo *New* opäť vyberieme typ pomoci, ku ktorému sa *Case* 

viaže, a tak vytvoríme istú formu "žiadosti" o pomoc pridelenú konkrétnemu imigrantovi. Každý *Case* si drží na zázname status, pomocou ktorého zaznamenávame aktuálny stav. V našom prípade berieme v úvahu začiatok, kde je *Case* otvorený, následne po priradení zamestnanca je v stave procesu a na konci je uzatvorený. Dátový model vzťahov objektov môžeme vidieť na obrázku [4.10.](#page-53-1)

| <b>Donation</b>           | 츘.              | Case                                  | ᄎ                             | а.<br><b>Person</b>                                    |
|---------------------------|-----------------|---------------------------------------|-------------------------------|--------------------------------------------------------|
| Created By                | Lookup(User)    | Account Name                          | Lookup(Account)               | Lookup(Account)<br>Account                             |
| Donation Number           | Auto Number     | Asset                                 | Lookup(Asset)                 | <b>Attachments Uploaded</b><br>Picklist (Multi-Select) |
| Donator                   | Lookup(Contact) | <b>Business Hours</b>                 | <b>Lookup(Business Hours)</b> | <b>Birth Certificate</b><br>Checkbox                   |
| Item                      | Lookup(Item)    | Case Number                           | Auto Number                   | Birthdate<br>Date                                      |
| Last Modified By          | Lookup(User)    | Case Origin                           | Picklist                      | <b>Created By</b><br>Lookup(User)                      |
| Owner                     | Lookup(User+1)  | Case Owner                            | Lookup(User+1)                | Date Of Arrival To The Country Date                    |
| Quantity                  | Number(18, 0)   | Case Reason                           | Picklist                      | <b>Email</b><br>Email (Unique)                         |
| Record Type               | Record Type     | Case Record Type                      | Record Type                   | <b>First Name</b><br>Text(255)                         |
| Service                   | Lookup(Item)    | Closed When Created                   | Checkbox                      | <b>Full Name</b><br>Formula (Text)                     |
| Service Area              | Lookup(Account) | Contact Email                         | Email                         | Gender<br>Picklist                                     |
| Warehouse                 | Lookup(Account) | Contact Fax                           | Phone                         | <b>Home City</b><br>Text(255)                          |
|                           |                 | Contact Mobile                        | Phone                         | <b>Home Country</b><br>Text(255)                       |
|                           |                 | Contact Name                          | Lookup(Contact)               | <b>Home Postal Code</b><br>Text(5)                     |
|                           |                 | Contact Phone                         | Phone                         | <b>Home Street</b><br>Text(255)                        |
| <b>Ifem</b>               | ض وي            | Created By                            | Lookup(User)                  | <b>Picklist (Multi-Select)</b><br>Languages            |
|                           |                 | Date/Time Closed                      | Date/Time                     | <b>Last Modified By</b><br>Lookup(User)                |
| Created By                | Lookup(User)    | Date/Time Opened                      | Date/Time                     | <b>Last Name</b><br>Text(255)                          |
| Donator                   | Lookup(Contact) | Description                           | Long Text Area(32000)         | <b>Maiden Name</b><br>Text(200)                        |
| Is Available              | Checkbox        | Detail                                | Picklist                      | Middle Name<br>Text(200)                               |
| Item Name                 | Text(80)        | Entitlement Name                      | Lookup(Entitlement)           | <b>Mobile Phone Number</b><br>Phone                    |
| Last Modified By          | Lookup(User)    | Entitlement Process End Time          |                               | Other Identificator<br>Text(255)                       |
| Owner                     | Lookup(User+1)  |                                       | Date/Time                     | Owner<br>Lookup(User+1)                                |
| Piece                     | Picklist        | <b>Entitlement Process Start Time</b> | Date/Time                     | Passport<br>Checkbox                                   |
| Quantity                  | Number(18, 0)   |                                       |                               | <b>Passnort Number</b>                                 |
| Record Type               | Record Type     | <b>Show More Fields</b>               |                               |                                                        |
| Season                    | Picklist        |                                       |                               |                                                        |
| Service Area              | Lookup(Account) |                                       |                               |                                                        |
| Size                      | Picklist        |                                       |                               |                                                        |
| Type of clothes           | <b>Picklist</b> |                                       |                               |                                                        |
| Type of grocery           | Picklist        |                                       |                               |                                                        |
| Type of material donation | Picklist        |                                       |                               |                                                        |
| Type of service           | Picklist        |                                       |                               |                                                        |
| Warehouse                 | Lookup(Account) |                                       |                               |                                                        |

<span id="page-53-1"></span>Obr. 4.10: Data model zobrazuj´uci vzt'ah *Donation*, *Item*, *Case* a *Person*.

# <span id="page-53-0"></span>4.6 Validácie vlastností záznamov

V nasledujúcej časti si ukážeme rôzne príklady validácie záznamu, či už počas jeho tvorenia alebo aj následne počas jeho existencie.

## 4.6.1 Overovanie korektnosti vstupov pri tvorbe nového **imigranta**

Pri tvorbe nového záznamu imigranta sa stretávame s dátami, ktoré si vyžaduj´u korektnost' pre kvalitn´u a zmyslupln´u evidenciu. Pomocou *Flow Buildera* sme schopní jednoduchým spôsobom validovať polia a upozorniť používateľa v prípade, že urobil chybu.

Validácia dátumov

Počas tvorby záznamu imigranta sa niekoľkokrát stretávame so zadávaním dátumu. Deň narodenia či príchod do krajiny validujeme pomocou formuly a v prípade, že zadaná dátum nespĺňa kritéria, vypíšeme chybovú hlášku.

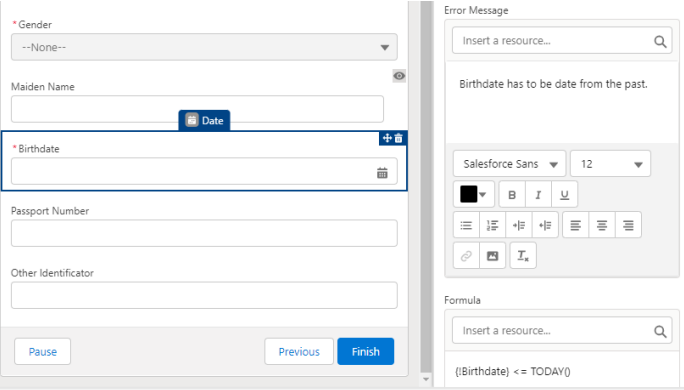

Obr. 4.11: Ukážka spôsobu validácie dátumu

Validácia čísla pasu

Pri evidenicii používame ako jeden z hlavných identifikátorov číslo pasu. Podľa štandardu vydaným ICAO je dĺžka čísla pasu 9 znakov. K validácii opäť použijeme formulu podobne ako pri dátume. Ukážku môžeme vidieť na [4.12.](#page-54-0)

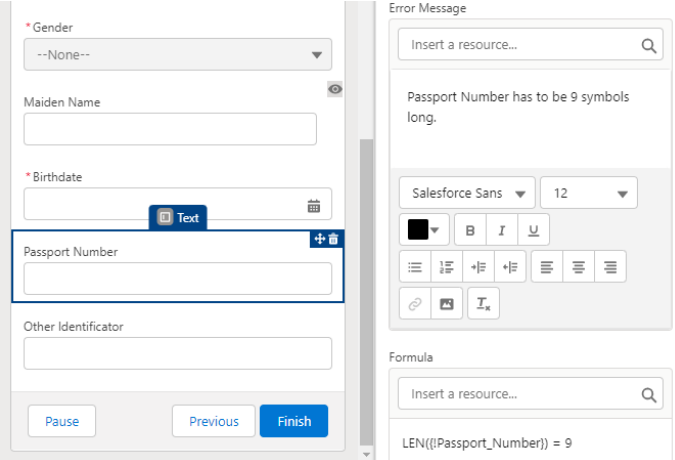

<span id="page-54-0"></span>Obr. 4.12: Ukážka spôsobu validácie čísla pasu

## **4.6.2 Vyuˇz´ıvanie** *field dependencies* **pre vytvorenie poloˇzky objektu** *Item*

Každý typ položky, ktorý evidujeme v sklade materiálnych darov si vo väčšine prípadov vyžaduje špeciálne atribúty, ktoré potrebujeme sledovať. Pri oblečení evidujeme veľkosť, typ oblečenia, sezónu či pohlavie, pre ktoré je oblečenie určené. Pre zjednodušenie rozširovania dostupných darov som sa rozhodla zvolit<sup>'</sup> práve *field depencies* charakterizované v [4.1.](#page-36-0) V tomto prípade sme *field dependencies* využili na filtrovanie možností podľa výberu typu materiálneho daru. Ak sa teda používateľ rozhodne vybrať potravinu, v ďalších picklistoch bude môcť vybrať len typ potraviny a nie veľkosť či typ oblečenia. Možnosti, ktoré nie sú dostupné pre daný výber, sú skryté a v prípade, že hodnoty pre daný picklist nie sú vôbec dostupné, pole zošedivie a nie je naň možné kliknúť.

Možnosť tohto nastavenia nájdeme v Setup pod konkrétnym objektom v *Object Manager*, kde v pravom hornom rohu klikneme na *Field Dependencies*. Pre vytvorenie novej z´avislosti klikneme na *New*. Po vyplnen´ı *Controlling field* a *Dependent field*, následne spárujeme hodnoty, ktoré sú na sebe závislé a prejdeme na *Save* ako na obrázku [4.13.](#page-55-0)

|                                              | Preview<br>Save<br>Cancel                                                                                                    |                                                                    |
|----------------------------------------------|----------------------------------------------------------------------------------------------------|--------------------------------------------------------------------|
| Controlling Field                            | Type of material donation                                                                                                    |                                                                    |
| Dependent Field                              | Type of grocery                                                                                                    |                                                                    |
|                                              |                                                                                                    |                                                                    |
| v Instructions                               |                                                                                                    |                                                                    |
| . Use the Preview button to test the results | . Double click on a cell to toggle its visibility for the Controlling Field value shown in the column heading.<br>. To change multiple cells at once, select multiple cells and then click the Include Values or Exclude Values button to<br>change the visibility of all selected cells at once.<br>. Use SHIFT + click to select a range of adjacent cells. Use CTRL + click to select multiple cells that are not adjacent. | -Legend-<br>Excluded Value<br><b>Included Value</b>                |
|                                              | Click button to include or exclude selected values from the dependent picklist:                                                                                                    |                                                                    |
|                                              | Include Values<br>Exclude Values                                                                                                    |                                                                    |
|                                              |                                                                                                    | Showing Columns: 1 - 2 (of 2) < Previous   Next > View All → Go to |
| Type of material donation:                   | Grocery                                                                                                    | Clothes                                                            |
| Type of grocery:                             | Salt                                                                                                    | Salf                                                               |
|                                              | Sugar                                                                                                    | Sugar                                                              |
|                                              | <b>Black Pepper</b>                                                                                                    | Black Pepper                                                       |
|                                              | Sunflower Oil                                                                                                    | Sunflower Oil                                                      |
|                                              | Vinegar                                                                                                    | Vinegar                                                            |
|                                              | Rice                                                                                                    | Rice                                                               |
|                                              | Pasta                                                                                                    | Pasta                                                              |
|                                              | Lentils                                                                                                    | Lentils                                                            |
|                                              | Canned Tuna                                                                                                    | Canned Tuna                                                        |
|                                              | Canned Corn                                                                                                    | Canned Com                                                         |
|                                              | Canned Peas                                                                                                    | Canned Peas                                                        |
|                                              | Ketchup                                                                                                    | Ketchup                                                            |
|                                              | Mustard                                                                                                    | Mustard                                                            |
|                                              | Flour                                                                                                    | Flour                                                              |
|                                              |                                                                                                    | Showing Columns: 1 - 2 (of 2) < Previous   Next > View All         |
|                                              | Click button to include or exclude selected values from the dependent picklist:<br>Include Values<br>Exclude Values                                                                                                    |                                                                    |
|                                              | Praylew<br>Save<br>Cancel                                                                                                    |                                                                    |

<span id="page-55-0"></span>Obr. 4.13: Vytvorenie *field dependencies* na objekte *Donation*

## **4.6.3 Korektnost' vstupov pri tvorbe nov´eho materi´alneho a nemateri´alneho daru**

Pri tvorbe nového daru vždy používame *Lookup* pre vyhľadávanie darcu a rovnako aj pre vyhľadávanie konkrétneho produktu alebo služby z prislúchajú-

ceho skladu. Na to, aby materiálnemu daru nebol napr. priradená služba, ktorá nepatrí pod typ materiálny dar, určíme filtračné kritéria, ktoré nám následne ponúknu len možnosti, ktoré sú adekvátne k našemu výberu. V našom prípade sa jedná o rozširujúce kritérium pre pole *Item*, kde filtrujeme výsledky Lookup podľa record type *Warehouse*, ak vytvárame materiálny dar a *Service*, ak pridávame do systému službu.

| Lookup Filter      |                                                              |
|--------------------|--------------------------------------------------------------|
| Filter Criteria    | Item: Record Type: Record Type Name EQUALS Material Item     |
| Filter Type        | Required. The user-entered value must match filter criteria. |
| Error Message      | Value does not exist or does not match filter criteria.      |
| Lookup Window Text |                                                              |
| Active             | $\checkmark$                                                 |

Obr. 4.14: Uk´aˇzka pouˇzit´eho filtru v nastaven´ı pre *Lookup* pole *Item* na objekte *Donation*

## **4.6.4 Zobrazenie upozornen´ı na z´aklade d´at na objekte** *Person*

Pri evidovaní nového imigranta zadávame do systému rôzne údaje či prikladáme rôzne prílohy ako pas či rodný list. Tieto doklady sú potrebné pri pomoci so zamestnaním, zdravotným poistením atď., no ak utekáte z krajiny, kde nie ste v bezpečí, je možné, že o takýto dokument prídete alebo ho so sebou nemáte. Z tohto dôvodu tieto dokumenty a dáta nie sú nevyhnutné pre vytvorenie nového záznamu, no systém na tento fakt upozorňuje. Zvolené notifikácie sú formou *popup* správ, kde každá z nich popisuje, ktoré dáta na zázname chýbajú a je potrebné ich doložiť. Ukážka notifikácií je súčasťou [5](#page-62-0) [Testovanie.](#page-62-0)

Pre tieto upozornenia sme zvolili často využívaný komponent pre rôzne notifikácie *PopUps* vytvorenú *Stratus360*, Inc., ktorá je dostupná zadarmo na *AppExchange*. [\[24\]](#page-76-1) Postup nainštalovania nového rozšírenie do používaného prostredia je možné nájsť v dokumentácii pre developerov. [\[25\]](#page-76-2)

Pre pridanie komponentu využijeme *Lightning App Builder*<sup>[11](#page-56-0)</sup>, pričom nav-ˇst´ıvime ak´ykol'vek z´aznam objektu *Person* a klikneme na ikonu ozuben´eho kolieˇcka v pravom hornom rohu a vyberieme *Edit Page*. Podobne ako pri používaní *Flow Builder* sa prostredie rozdeľuje na pomyselné tri časti. V pravej časti sa nachádzajú komponenty a polia, ktoré je možné vložiť na stránku, stredná časť predstavuje "plátno", ktoré zodpovedá vzhľadu UX a ľavá časť slúžiaca na customizáciu a zobrazenie detailov vybraného komponentu.

Pod sekciou *Components* vyhl'ad´ame *Custom - Managed* a premiestnime nainštalované rozšírenie *PopUp* na miesto, kde ho chceme umiestniť v rámci

<span id="page-56-0"></span> $^{11}{\rm N\acute{a}stroj}$ typu "point-and-click", ktorý uľahčuje vytváranie stránok a ich customizáciu

### 4. REALIZÁCIA

UX. Po vložení komponentu vyberieme *Toast* ako *Type* a vyplníme príslušnú *Pop-up message or flow name*, ktorá určuje správu zobrazujúca sa používateľovi. Ako *Toast type* zvolíme *Warning* a *Toast mode* ako *Sticky*. Týmto zaistíme, že správa nemá limit do zmiznutia z obrazovky a uživateľ má dostatok času na venovanie sa každej jednej notifikácie. Poslednou časťou je nastavenie *Set Component Visibility*, vďaka ktorej určíme, v akom prípade sa notifikácia zobrazí pomocou filtru, ktorý detekuje existenciu čísla pasu na zázname na základe vyplnenej hodnoty. V našom prípade si teda ukážeme nastavenie pre prípad chýbajúceho číslo pasu na obrázku [4.15.](#page-57-0)

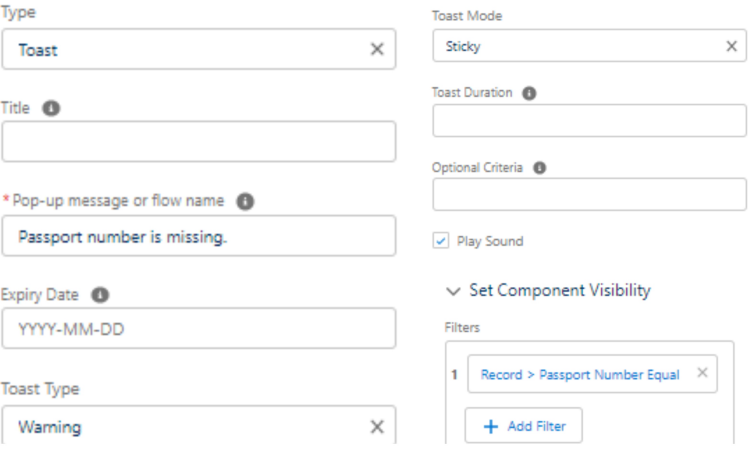

<span id="page-57-0"></span>Obr. 4.15: Konfigurácia v rámci nasadenia komponentu  $PopUps$ 

### **4.6.5 Kontrola mnoˇzstva pri prirad'ovan´ı poloˇziek na** *Case*

V prípade, že vytvárame *Case*, ktorého súčasťou je materiálna pomoc, je potrebné priradiť materiálnu položku s požadovaným množstvom daného tovaru.

Pri vytváraní teda vyberáme konkrétny *Item* a zároveň zadávame množstvo. Pre kontrolu dostupnosti tovaru pouˇz´ıvame met´odu volan´u *before insert* triggerom a v prípade nedostupnosti upozorňujeme používateľa a blokujeme vytvorenie *Casu*. Vytvorenú triedu kontrolujúcu počet dostupných položiek a prepočítanie položiek po ich priradení imigrantovi zachycujeme v prílohe [C.2](#page-82-1) Metódy využívané pre kontrolu dostupnosti a prepočítavanie obsahu položiek [v skladoch.](#page-82-1)

## **4.7 Anal´yza a reporting**

Veľkým pomocníkom pri analýze dát sú reporty, vďaka ktorým sme schopní pochopiť a analyzovať dáta a ich prepojenie. V nasledujúcej časti si predstavíme Salesforce reporty a dashboardy a ukážeme, akú ich môžeme využiť k lepšej analýze vývoju dát. Rovnako si poukážeme aj na efektívne filtrovanie záznamov v rámci related listov, ktoré existujú pre každý objekt v Salesforce.

Reporty

Report predstavuje zoznam záznamov, ktoré spĺňajú určité kritéria. Zobrazujeme ich vo forme riadkov a stĺpcov a môžeme ich filtrovať, zoskupovať alebo zobrazovať vo formáte grafu. Vytvorený report môžeme sprístupniť ale rovnako ho môžeme nechať privátnym.

Dashboardy

Predstavujú vizuálizáciu vytvorených reportov do akýchsi kľúčových metrík či trendov záznamov. Každý dashboard musí byť založený na práve jednom reporte a je možné vytvárať dashboardové komponenty, ktoré sa skladajú z niekoľkých dielčích dashboardov a spolu tvoria silný nástroj.

Related list

Je to forma zoznamu záznamov, ktorý obsahuje záznamy patriace konkrétnemu objektu. Pre každý objekt je možné vytvoriť niekoľko related listov, a tak uľahčiť používateľovi vyhľadávanie určitého typu záznamu.

## **4.7.1 Pr´ınosy tvorby vlastn´ych related listov**

Ako sme už spomínali vyššie, related list je zoznam záznamov v Salesforce obsahujúci všetky záznamy prislúchajúce danému objektu. Pre jeden objekt môžeme vytvárať aj viac typov related listov, a tak vyhľadávať záznamy podľa potreby. Štandardne má každý objekt predpripravených niekoľko typov ako napíklad:

- 1. zoznam obsahujúci všetky záznamy daného objektu
- 2. zoznam obsahujúci posledne navštívené záznamy
- 3. zoznam obsahujúci záznamy, ktoré vytvoril prihlásený používateľ

Pre náš prípad som ale vytvárala niekoľko nových related listov. Ako pr´ıklad ale uvedieme related listy na objekte *Item*. Pre tento pr´ıpad som sa rozhodla spraviť osobitný related list pre materiálne dary a nemateriálne. Related listy sú vhodným pomocníkom aj v prípade, že používateľ napr. potrebuje vyfiltrovať len záznamy, ktoré sú späté s konkrétnym *Accountom*. Filtre jednucho umožnia pridať ďalšie kritérium, a tak zredukovať zoznam obsa-hujúci konkrétnejšie záznamy. Ukážka na obrázku [4.16](#page-59-0) znázorňuje zoznam, ktor´y obsahuje len *Item* record typu *Service*.

|                     | Items          |                                    |                                                                                                    |                                  |                               |                                       | Printable View                              |
|---------------------|----------------|------------------------------------|----------------------------------------------------------------------------------------------------|----------------------------------|-------------------------------|---------------------------------------|---------------------------------------------|
|                     |                | Services $\mathbf{v}$ *            |                                                                                                    |                                  | New                           | Change Owner<br>Import                |                                             |
| 4 items<br>minute a |                | LIST VIEWS                         |                                                                                                    |                                  |                               | ☆▼                                    | G<br>田 -                                    |
|                     |                | All                                |                                                                                                    |                                  |                               | <b>Service Area</b><br>$\checkmark$   | $\checkmark$                                |
| 1                   |                | Clothes                            |                                                                                                    |                                  |                               | Services Praha 3                      | $\overline{\phantom{a}}$                    |
| $\overline{c}$      |                | Grocery                            |                                                                                                    |                                  |                               | Service Praha 6                       | $\overline{\mathbf{v}}$                     |
| 3                   |                |                                    | Recently Viewed (Pinned list)                                                                                           |                                  |                               | Service Praha 6                       | $\overline{\phantom{a}}$                    |
| 4                   |                | Services                           |                                                                                                    |                                  |                               | Services Praha 3                      | $\overline{\phantom{a}}$                    |
|                     |                |                                    |                                                                                                    |                                  |                               |                                       |                                             |
|                     |                | Items<br>Updated a few seconds ago | Services $\blacktriangledown$ $\cancel{\pi}$<br>4 items . Sorted by Item Name .<br>Filtered by My items - Record Type . | <b>New</b><br>Q Search this list | Import                        | <b>Change Owner</b><br>Ⅲ ▼<br>G<br>食→ | <b>Printable View</b><br>$\mathcal{S}$<br>¢ |
|                     |                |                                    | Item Name <sup>↑</sup>                                                                                                  | <b>Donator</b><br>$\checkmark$   | Is Ava $\vee$<br>$\checkmark$ | <b>Service Area</b>                   | $\checkmark$                                |
|                     | 1              |                                    | <b>Driver</b>                                                                                                    | <b>Dominika Donator</b>          | $\checkmark$                  | Services Praha 3                      | $\overline{\mathbf{v}}$                     |
|                     | $\overline{c}$ |                                    | <b>Driver</b>                                                                                                    | <b>Andy Young</b>                | ☞                             | Service Praha 6                       | $\overline{\phantom{a}}$                    |
|                     | 3              |                                    | <b>Therapeutic Therapy</b>                                                                                              | <b>Arthur Song</b>               | ⊽                             | Service Praha 6                       | $\overline{\phantom{a}}$                    |

<span id="page-59-0"></span>Obr. 4.16: Uk´aˇzka related listu na objekte *Item*

## **4.7.2 Pouˇzit´e dashboardy vypl´yvaj´uce z vytvoren´ych reportov**

V nasledujúcej časti si popíšeme vytvorené reporty a predostrieme si ich využitie. Na obrázku [4.17](#page-60-0) môžem vidieť vytvorený dashboard, ktorého metriky vychádzajú z reportov vychádzajúcich z reálnych dátach v databáze.

Pre tento dashboard boli vytvorené tri reporty. Ako môžeme vidieť v prvej časti z [4.17](#page-60-0) predstavuje koláčový graf zobrazujúci počet *Casov* v určitej fáze. Táto metrika nám umožní zanalyzovať koľko *Casov* sme vyriešili a uzatvorili, na koľkých z nich sa pracuje a rovnako aj počet uzatvorených. Po kliknutí na *View Report* v dolnej časti sa dostaneme na report, z ktorého graf vychádza. Pomocou reportu sa následne dokážeme dostať ku konkrétnym záznamom a jednoducho sa prekliknúť na ktorýkoľvek z nich. Na obrázku [4.18](#page-60-1) môžeme vidieť ukážku reportu tvoriaceho základ pre dashboard z obrázku [4.17.](#page-60-0)

Dalšie časti dashboardu združujú rôzne kombinácie záznamov, ktoré spolu súvisia a tým poskytujú čísla určujúce počet imigrantov v rámci logistických centier či počet materiálnych položiek na skladoch.

V neposlednom rade treba dodať, že dáta zobrazované dashboardom podliehajú individuálnym prístupom k dátam. To znamená, že používateľ po otvorení dashboardu bude vidieť len dáta, ku ktorým má prístup, a teda je s nimi nejakým spôsobom spätý. Rovnako je možné vytvoriť dynamické dashboardy, kde je možné nastaviť vstupné dáta podľa prístupu určitého uživateľa, čo napr. môže slúžiť na akýsi "pohľad z hora" na celkové aktivity a dianie v organizácii.

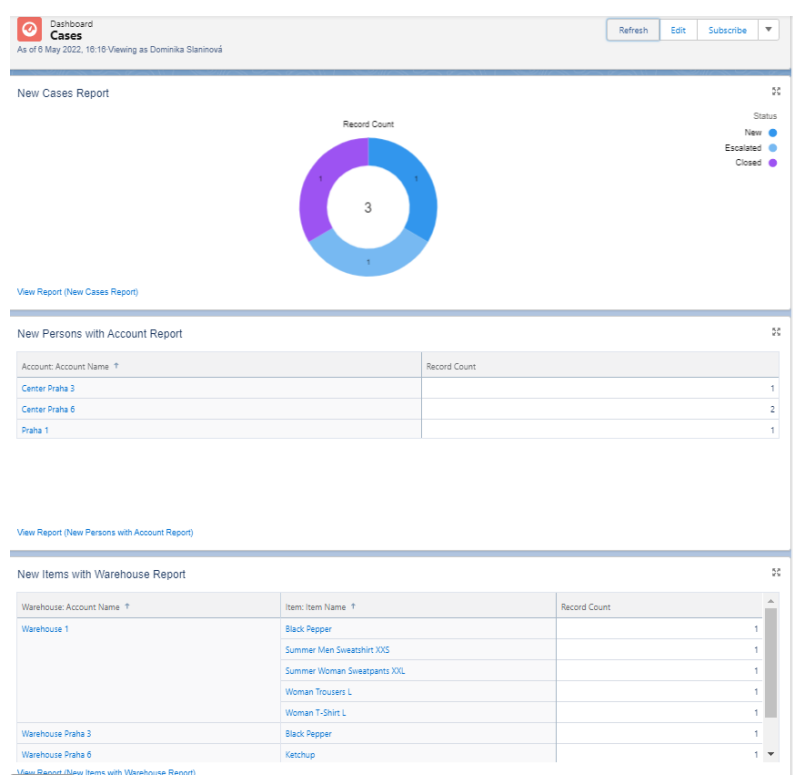

<span id="page-60-0"></span>Obr. 4.17: Ukážka vytvoreného dashboardu

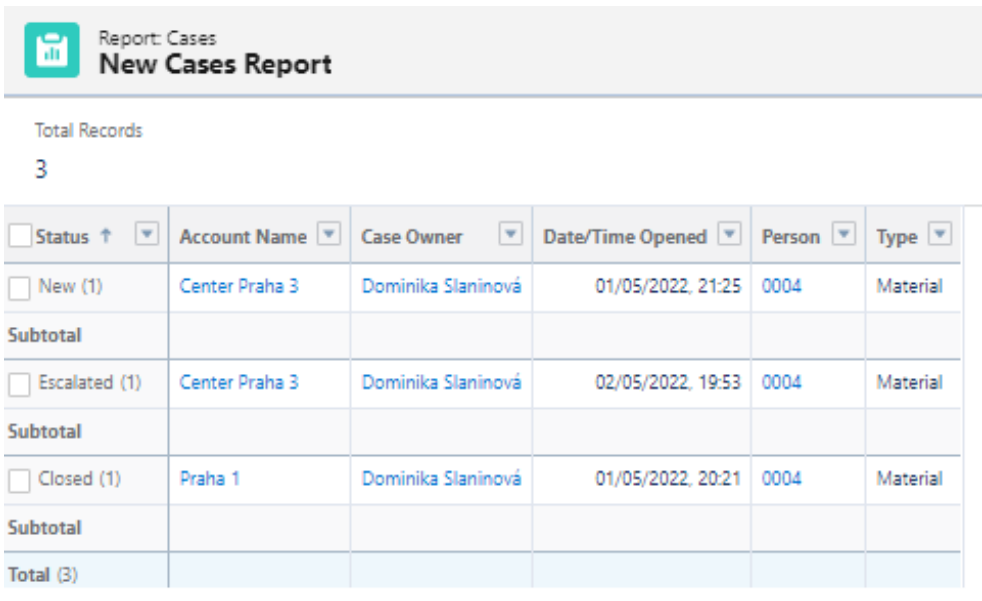

<span id="page-60-1"></span>Obr. 4.18: Ukážka reportu popisujúceho *Casy* v systéme

# Kapitola **5**

# **Testovanie**

<span id="page-62-0"></span>Neoddeliteľnou súčasťou každej implementácie systému je testovanie. V našom prípade testovanie konkrétnych funkcionalít je realizované z pohľadu uživateľa, kde testujeme vytvorenie nového záznamu imigranta až po kontrolu casov podmienených žiadanou pomocou imigranta. Nakoľko sme využívali aj vlastný kód, d'alšia časť popisuje implementované unit testy.

# 5.1 Testy funkcionalít z perspektívy používateľa

V nasledujúce časti si predostrieme testy procesov a funkcionalít, kde ako príklad uvedieme vytvorenie nového záznamu imigranta, kde súčasne ukážeme aj prípady validácií, ktoré sme popisovali v 4.6 Validácie vlastností záznamov. Analogicky boli prevedené aj zvyšné testy funkčnosti procesov.

## **5.1.1 Tvorba a z´aznam objektu** *Person*

Učel testovania vytvorenia nového záznamu prevažne súvisí s validáciami vstu-pov a notifikáciami na zázname objektu popisovaných v rámci kapitoly [4.6.](#page-53-0) Testovanie validácií prebiehalo zároveň aj popri implementácii, kde bol použí vaný *Debug* nástroj v *Flow Builderi* a po aktivácií aj samotné UX. Popri tvorení nového záznamu imigranta sa zámerne zaznamenávali nesprávne hodnoty, a tým sa overovala ako samotná validácia, tak aj znenie varovnej správy. Na obrázku [5.2](#page-63-0) sa nachádza ukážka reakcie systému v prípade, že vložené dáta nie sú korektné a používateľ sa pokúsi pokračovať vo vytváraní záznamu.

V nasledovnej časti si ukážeme krok po kroku vytvorenie nového záznamu objektu *Person* spolu s niektorými validáciami vstupu. Tieto kroky sú súčasťou obrázkov  $5.1$  až  $5.6$ .

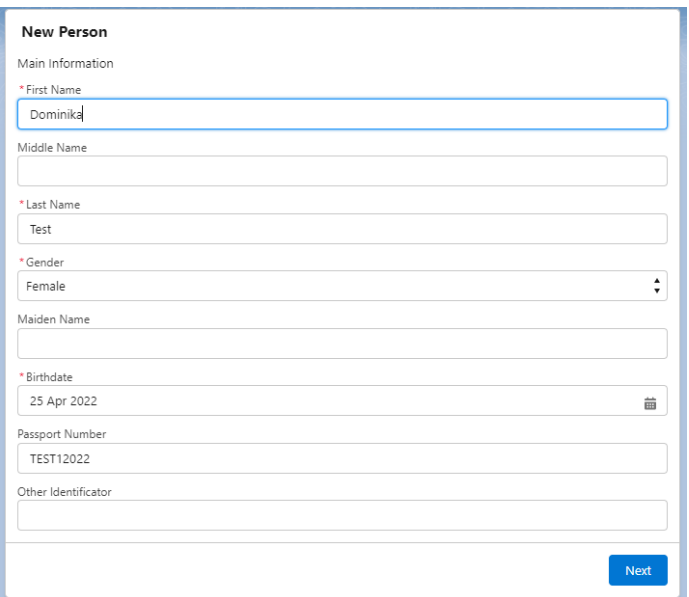

<span id="page-63-1"></span>Obr. 5.1: Prvý krok pri tvorbe záznamu.

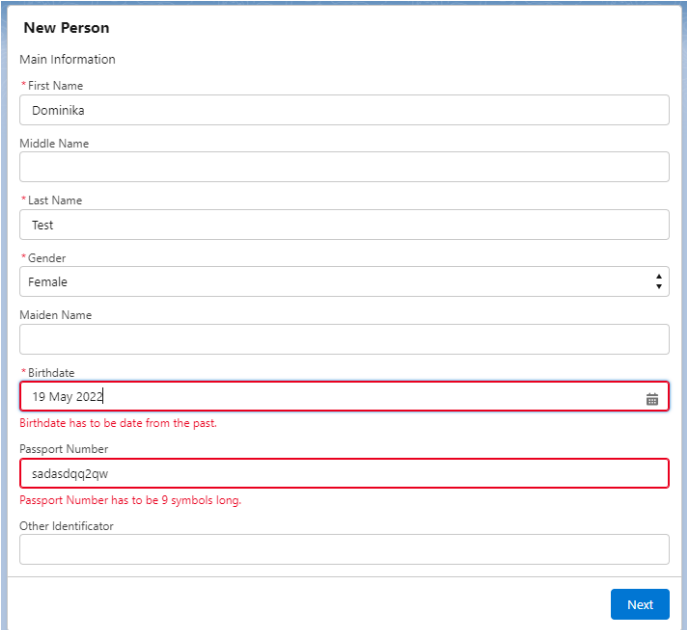

<span id="page-63-0"></span>Obr. 5.2: Ukážka validácie vstupov počas tvorby nového záznamu imigranta

Očakávaným výsledkom je teda upozornenie pre používateľa v prípade, že vstup nie je korektný a súčasne uloženie záznamu len v prípade správnosti vstupných dát.

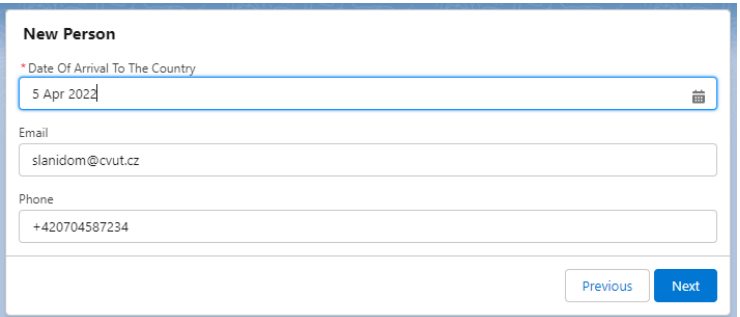

Obr. 5.3: Druhý krok pri tvorbe záznamu.

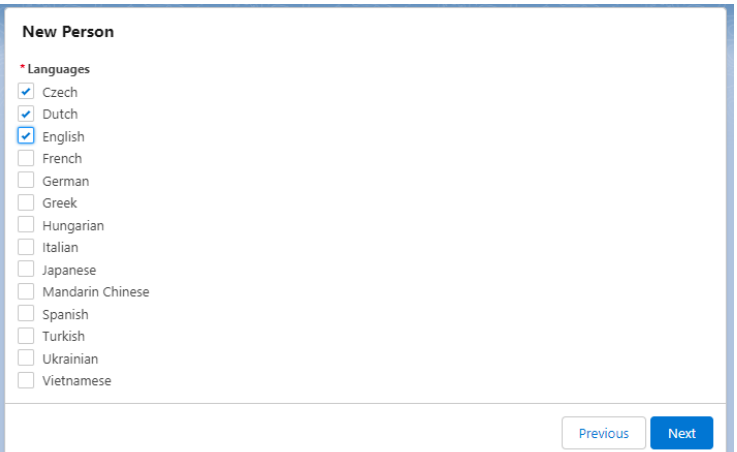

Obr. 5.4: Tretí krok pri tvorbe záznamu.

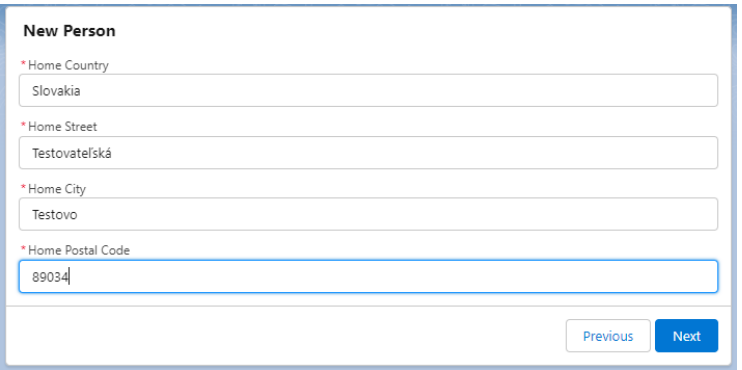

Obr. 5.5: Štvrtý krok pri tvorbe záznamu.

Analogicky sme testovali scenáre evidencie daru, kde je test začína vytvorením nového daru, kde je potrebné zároveň vytvoriť nový Item pre kontrolu

#### 5. Testovanie

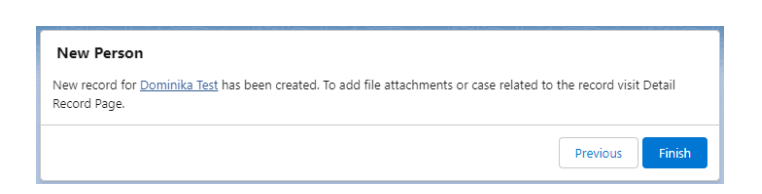

Obr. 5.6: Posledná oznamovacia správa o vytvorení záznamu.

<span id="page-65-0"></span>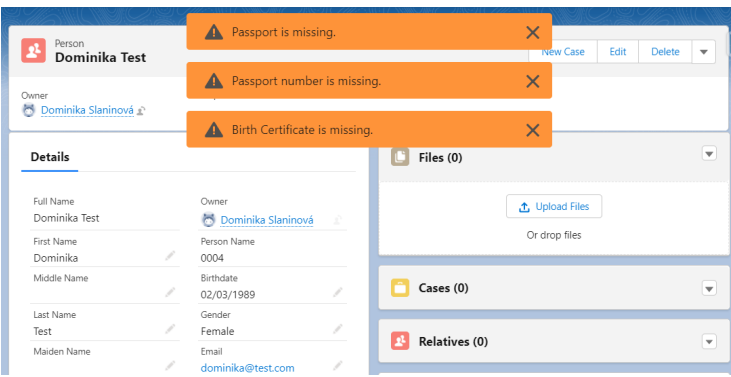

Obr. 5.7: Notifikácie zobrazované na zázname

spárovania *Itemu* a *Donation* so správnym skladom pod logistickým centrom.

Oˇcak´avan´ym v´ysledkom je vytvorenie *Donation* s priraden´ım *Itemu* prisl´uchajúcemu record typu, ktorý bol zvolený pre *Donation*. Súčasťou je rovnako vytvorenie *Itemu* a vyplnením dát, ktoré sú špecifické pre každý record type tohto objektu a teda testovaním dostupných picklist hodnôt na základe vytvorených *field dependencies*. Názorna ukážka sa nachádza v prilohe [D.1 Porov](#page-88-0)nanie využitia *field dependencies* na základe poľa *[Type of material donation](#page-88-0)*.

Další testovací scenár pokrýva vytváraniu záznamu *Case* a spočíva primárne v priraďovaní dostupných služie alebo materiálnych položiek.

Očakávaným výsledkom je teda blokovanie používateľa v uložení nového záznamu v prípade, že daný prvok nie je na sklade alebo je služba nedostupná, inak je vytvorený nový záznam. Ukážku blokovania použivateľa nájdeme v prílohe D.2 Ukážka blokovania použivateľa pri vytváraní nového záznamu *Case*.

## **5.2 Unit testy**

Pre zaručenie "error-free" kódu platforma Salesforce využíva unit testy podporované Apexom. Každá metóda, predstavujúca test, neprijíma žiadne argumenty, nemá dopad na databázu, neposiela emaily a je nutné ju označiť anotáciou *@isTest*. Pre každú Apex triedu a rovnako aj použitý trigger som  $\mu$ implementovala prislúchajúcu testovaciu triedu, ktorej významom je overiť korektnosť správania implementovaných metód. V rámci výsledkov testov analyzujeme pokrytie riadkov tried a triggrov, čím zároveň kontrolujeme, či test skutočne "vyskúšal" všetky scenáre, ktoré máme v triede zakomponované.

Ako ukážku si predostrieme dve metódy z triedy *ItemServiceTest*, ktorá testuje, funkčnosť triedy *ItemService*. Trieda *ItemService* pokrýva metódy, ktoré sú volané z rôznych *triggrov* a slúžia pre vytvorenie automatického mena poloˇzky v sklade, aktualiz´aciou *Item* v pr´ıpade zmeny ako prepoˇc´ıtanie pol'a *Quantity c.* Prislúchajúce metódy tried a použité statické premenne nájdeme v prílohách [C.3,](#page-82-2) [C.4,](#page-82-3) [C.5.](#page-82-4)

Na záver môžeme vidieť ukážku percentuálneho pokrytia daného testu.

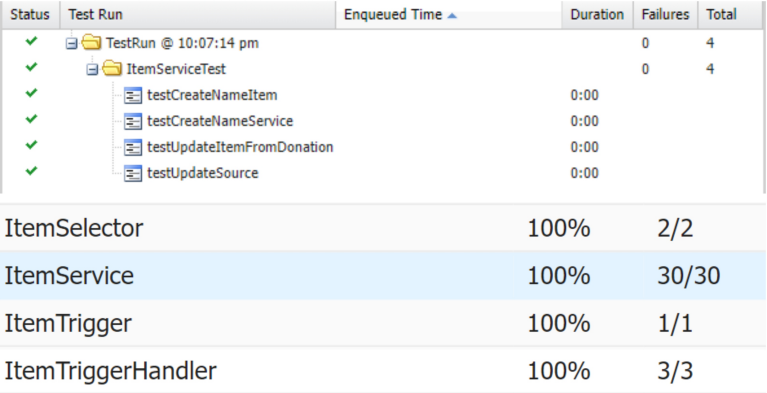

Obr. 5.8: Výsledky testov z *ItemServiceTest* triedy a ich výsledky s percentuálnym pokrytím.

Celkové testovanie bolo vykonané iba mojou osobou a vďaka percentuálnemu vyhodnoteniu môžeme považovať výsledky za úspešné.

# Kapitola **6**

# **Vyhodnotenie navrhnutn´eho syst´emu**

Kapitola popisuje najvýznamnejšie prínosy a rovnako analyzuje náklady potrebné pre nasadenie a prevádzku systému.

# **6.1 Anal´yza n´akladov na prev´adzku a tvorbu syst´emu**

Nakoľko sa jedná len o časť procesov potrebných k evidencii celej načrtnutej agende, je obtiažne vyhodnotiť všetky zložky z hľadiska nákladov, keďže systém je v tejto chvíli naimplementovaný v základnej verzii s obmedzenou funkcionalitou a predstavuje prvý "nástrel" toho, ako by systém mohol vyzerat'.

To čo ale môžeme jednoznačne vyhodnotiť sú náklady na Salesforce licencie. Návrh vychádza z predpokladu použitia cloudového riešenia. V prípade vstúpenia do *Power Of Us* programu organizácia získava 10 *Sales & Service Cloud Enterprise Edition* licencií. V prípade zakúpenia ďalších licencií Salesforce ponúka vysokú zľavu - cena zľavnenej licencie je medzi 36\$ až 48\$, zatial' čo pri plnej cene hovoríme o 150\$. Náklady na prevádzku systému teda spočívajú len v zakúpení licencií, prípadnom zamestnaní IT špecialistov pre potenciálne rozširovanie implementácie. Cloudové riešenie pokrýva aj problematiku bezpečnosti, kde Salesforce garantuje dostatočnú ochranu dát s rovnako dôležitým zálohovaním, a preto nie je nutné vyhradzovať finančné prostriedky na túto službu.

Ja osobne som strávila analýzou, rozhovormi s osobami pracujúcich v centre a samotnou implementáciou približne tri mesiace. Nakoľko sme stavali na "zelenej lúke" a nebolo možné sa oprieť o požiadavky od konkrétneho zákazníka, analýza obsahovala množstvo rozhovorov či sledovaní spravodajstva k docieľeniu ako takej predstavy, čo je potrebné. Analýza a samotná implementácia mi zabrala cca 240 hodín a pokrýva základný návrh. V prípade rozšírenia ale tento proces súvisí s ďalšou analýzou, ktorá vyžaduje rádovo týždne na dostatočné pokrytie. Moja práca ale poskytuje *štartovný bod* a priestor, pre d'alších študentov na zameranie sa na konkrétnu oblasť, a tak rozvinúť systém do funkčnej a efektívnej podoby, ktorá môže byť skvelým a významným pomocníkom.

## **6.2 Prínosy systému**

V tejto časti si zhrnieme významné prínosy systému, a to rovno z dvoch perspektív. Prínosy CRM systému ako takého a rovnako prínosy už našej konkrétnej verzie.

Rozšíriteľnosť a jednoduchosť používania

Jeden z najväčších prínosov tohto systému považujem za možnosť systém jednoducho rozšíriť bez potreby zamestnávania IT špecialistov. Ak je systém dostatočne dobre navrhnutý z hľadiska objektov obsiahnutých v databáze, potrebné rozšírenia väčšinou zahŕňajú drobné zmeny ako nové polia, record typy či hodnoty v picklistoch. Je pravda, že pri komplexnejších implementáciach, ako napr. integráciach či väčších zmenách je nutný zásah vývojára, no napriek tomu, systém poskytuje množstvo rozšírení, ktorých vykonanie, je zvládnuteľné pomocou Salesforce dokumentácie a sú viac menej veľmi intuitívne. Medzi ďalšie výhody bezpodmienečne zaraďujeme jednoduché a bezpečné prihlasovanie z akéhokol'vek miesta s internetovým pripojením.

Výhody, ktoré pokrýva mnou implementovaný systém priamo súvisia s vyššie spomínanými funkcionalitami. V našom prípade sa jedná o jednoduché pridávanie nových typov darov a rozširovanie ich atribútov, či evidencia nových potrebných dát v rámci záznamov o imigrantoch. V neposlednom rade ide o veľmi rýchle vyhľadávanie konkrétnych položiek na skladoch, imigrantov či logistických centier, kde máme súčasne dostupnú organizačnú hierarchiu, v ktorej je jednoduché sa zorientovať a priamo nahliadnuť na akúkoľvek zložku pod daným logistickým centrom. Najdôležitejšou časťou je samozrejme vytváranie samotných záznamov imigrantov, ktoré je rýchle, jednoduché.

Univerzálnosť využitia a rýchle nasadenie

Ak rozšírenie platformy je v podobe balíčka, ktorý je možné nainštalovať, nasadenie prebieha rýchlo a je možné ho používať okamžite. Keďže situácie, ako vojna, sa nedajú predpokladať a prichádzajú veľmi nečakane a rýchlo, okamžité nasadenia a používanie patrí medzi najvýznamnejšie rozdiely v porovnaní s custom vývojom, ktorý by trval niekoľko týždňov až mesiacov.

Keďže implementovaný dokončený systém by prichádzal vo forme rozší riteľného balíčka jeho nasadenie prebieha veľmi rýchlo. Ak teda nastane nejaká situácia, ktorá si bude vyžadovať rýchlu evidenciu podobne, ako to bolo pri vojne na Ukrajine, systém je možné nasadiť a začať s evidenciou okamžite. V neposlednom rade je dobré dodať, že v prípade nerozširovania systému sú náklady na implementáciu nulové, čo predstavuje veľkú výhodu.

# **6.3 Pomˆocka pre neziskov´e organiz´acie pri v´ybere syst´emu**

Už na začiatku implementácie sme si uvedomovali, že typ tohto systému je potrebný nie len v momentálnej situácii, v rámci vojny na Ukrajine, ale je rovnako využiteľný aj počas iných núdzových situácií a s tým spojenými agendami. Preto je jeden z ďalších cieľov a zámerov vytvoriť systém, ktorý je možné pretransformovať do akejsi univerzálnej podoby vo forme balíku, ktorý je možné nasadiť a používať okamžite v prípade potreby. Systém bol počas celej doby implementovaný s predpokladom, že ho budeme smerovať tak, aby bol ˇco najgenerickejˇs´ı, preto som napr. zvolila n´azov objektu *Person* a nie *Imigrant*.

Keďže každý systém má špecifické využitie v určitej oblasti je na začiatku dôležité zistiť, či je naozaj pre organizáciu vhodný. V našom prípade som sa rozhodla spraviť sériu otázok, vďaka ktorej by každá organizácia mala byť  $schopná vyhodnotiť, či nami implementovaný systém je preňu vhodný.$ 

Prvé séria otázok pokrýva všeobecné otázky súvisiacich s prínosom CRM systému.

- 1. Potrebujete jednoduchší systém?
- 2. Potrebujete lepšiu prehľadnosť a správu dát?
- 3. Zamestnávate IT špecialistov?
- 4. Využívate integrácie s externými či internými systémami?
- 5. Je počet potenciálnych používateľov systému cca $10$ ?[12](#page-70-0)
- 6. Potrebujete spoluprácu viacerých použivateľov nad rovnakými dátami?
- 7. Potrebujete byť schopní sa pripojiť z akéhokoľvek zariadanie a z akéhokol'vek miesta?

Druhá séria otázok súvisí s nami implementovaným systémom, kde zadané otázky pokrývajú zameranie systému a tak pomôžu organizácií zistiť, či systém spĺňa ich požiadavky.

<span id="page-70-0"></span> $12$ Otázka súvisí s potrebou nákupu uživateľských licencií.

- 1. Potrebujete okamžité nasadenie?
- 2. Zaoberáte sa pomocou ľudom v núdzi?
- 3. Evidujete formy materiálnych a nemateriálnych darov?
- 4. Prevádzkujete nejakú formu logistických centier?
- 5. Evidujete dobrovoľníkov a darcov a chcete im lepšie porozumieť?
- 6. Chcete jednoduché prirad'ovanie darov a mať prehľad o kapacitách vašich skladov?

V prípade, že počet pozitívnych odpovedí je nižší než 3, s veľkou pravdepodobnosťou vaše požiadavky a naša ponuka nenašli spoločné prekrytie a náš CRM systém nie je vhodným kandidátom. Ak ste odpovedali na aspoň 9 otázok áno, implementovaný CRM systém je pre vás vhodný a môže byť skvelým pomocníkom. Ak sa počet áno odpovedí pohybuje okolo polovice, doporučujeme konzultáciu s kompetentným špecialistom. Specialista s vami môže prediskutovať ďalšie možnosti a je pravdepodobné, že spolu nájdete jednoduché riešenie a možné rozšírenie, a tak systém bude prínosom.
### **Z´aver**

Cieľom bakalárskej práce bolo zmapovanie neziskového sektoru a jeho aktivít v rámci vojnovej situácie na Ukrajine, ktorej dôsledkom je migrovanie tisícov obyvateľov do okolitých štátov. Práca sa zaoberala implementáciou časti CRM systému, ktorá pokrýva evidenciu imigrantov a registrovanie materiálnych, ale aj nemateriálnych darov. Návrh systému bol založený na diskusiách s osobami, ktoré v tomto sektore pracujú alebo sa venujú dobrovoľníckej činnosti. Výsledný systém je určený pre neziskové organizácie, ktorým umôžňuje mať logistické centrá pod kontrolou a zeefektívniť procesy s nimi spojené.

Prvá časť obsahuje úvod do CRM systémov a jeho význam a postavenie na trhu. Nakoľko existuje množstvo možností, dôležitým krokom bolo zanalyzovať ponuky a vybrať práve jednu z nich. V tejto časti sa stretneme s charakteristikou Salesforce CRM systému, ktorý bol zvolený pre implementáciu. Pokračovali sme predstavením neziskového sektoru so špecializáciou v Českej republike. Tu sme si priblížili neziskový sektor, zadefinovali si ho z pohľadu národného hospodárstva a charakterizovali základné formy, ktoré sú dostupné v rámci legislatívy Českej republiky. Významom tretej časti bola analýza potrieb neziskového sektoru a namapovanie týchto prvkov na funkcionality CRM systému.

Implementačná časť sa v úvode venovala charakterizovaniu použitých objektov a popísaniu súvislostí v rámci dátabázy. Dalšou časťou kapitoly realizácie bola názorná ukážka vytvorenia záznamu imigranta a popis nástroja, ktorý bol pre vytvorenie tohto procesu zvolený. Úlohou druhej časti implementácie bola evidencia darov a ich darcov a názorná ukážka prideľovania týchto darov na základe žiadosti imigranta. Po zoznámení sa so štruktúrou databázy sme následne ukázali, ako reporty tvoria spoľahlivý a hodnotný zdroj informácií potrebných k efektívnmu riadeniu logistického centra.

Výstupom práce je systém, ktorý je v základnej verzii s obmedzenými funkcionalitami. Keďže celkový návrh databázy a procesov je generický, v budúcnosti je možné systém rozšíriť a vytvoriť univerzálni platformu, ktorá je využiteľná pre rôzne logistické centrá zaoberajúce sa nielen pomocou pre vojnových imigrantov, ale aj všeobecnou pomocou pre skupiny ľudí v núdzi, akými sú napr. ľudia bez domova či ľudia zasiahnutí prírodnou katastrofou.

Na základe vypracovanej práce môžeme povedať, že zadanie a pôvodné ciele boli naplnené. Najväčšou výzvou v tejto bakalárskej práci bol samotný návrh. Prinieslo mi to skúsenosti a novú perspektívu z pohľadu "architekta" a nie len bežného vývojára. Samotný systém a jeho rozšírenia sú pre mňa inšpiráciou a motiváciou k pokračovaniu vo forme diplomovej práce.

### **Literatúra**

- [1] SALESFORCE. *Salesforce: CRM 101: What is CRM?* [online]. [cit. 2022 03-22]. Dostupné z: https://www.salesforce.[com/crm/what-is-crm/](https://www.salesforce.com/crm/what-is-crm/)
- [2] *Act! CRM: What is CRM?* [online]. [cit. 2022-02-10]. Dostupné z: [https:](https://www.act.com/en-uk/what-is-crm) //www*.*act*.*[com/en-uk/what-is-crm](https://www.act.com/en-uk/what-is-crm)
- [3] SIRK, CHRISTOPHER. *Crm.org: What Is CRM? Full Meaning of CRM System & Applications* [online]. [cit. 2022-02-10]. Dostupné z: [https://](https://crm.org/crmland/what-is-a-crm) crm*.*[org/crmland/what-is-a-crm](https://crm.org/crmland/what-is-a-crm)
- [4] CHAI, Wesley. *CRM (customer relationship management)* [online]. [cit. 2022-03-22]. Dostupné z: [https://www](https://www.techtarget.com/searchcustomerexperience/definition/CRM-customer-relationship-management).techtarget.com/ [searchcustomerexperience/definition/CRM-customer](https://www.techtarget.com/searchcustomerexperience/definition/CRM-customer-relationship-management)[relationship-management](https://www.techtarget.com/searchcustomerexperience/definition/CRM-customer-relationship-management)
- [5] DOSPĚLOVÁ, Adéla. Účetnictví v neziskové organizaci. Praha, 2015. Bakalářská práce. Masarykův ústav vyšších studií. Vedoucí práce Doc. Ing. Theodor Beran, Ph.D.
- [6] HRUŠKOVÁ, Tereza. Komunikační kampaň ve vybrané neziskové orga*nizaci.* Praha: ČVUT 2020. Diplomová práce. České vysoké učení technické v Praze, Masarykův ústav vyšších studií. Vedoucí práce Ing. Petra Jílková, Ph.D.
- [7] ROUS, Tomáš. *CRM SYSTÉMY V NEZISKOVÉM SEKTORU*. Praha, 2017. Bakalářská práce. České vysoké učení technické v Praze. Vedoucí práce Ing. Pavel Náplava, Ph.D.
- [8] LEHOCKÝ, Erik. *Implementace systému Salesforce ve vybrané neziskové organizaci*. Praha, 2019. Bakalářská práce. České vysoké učení technické v Praze. Vedoucí práce Ing. Pavel Náplava, Ph.D.
- [9] HOBZOVÁ, Dana. *MyLaw: Co je to ta nezisková organizace?* [online]. [cit. 2022-04-24]. Dostupn´e z: https://mylaw*.*[cz/clanek/co-je-to-ta](https://mylaw.cz/clanek/co-je-to-ta-neziskova-organizace-761)[neziskova-organizace-761](https://mylaw.cz/clanek/co-je-to-ta-neziskova-organizace-761)
- [10] *Kindful: CRM for Nonprofits* [online]. [cit. 2022-02-14]. Dostupné z: https://kindful*.*[com/nonprofit-glossary/nonprofit-crm/](https://kindful.com/nonprofit-glossary/nonprofit-crm/)
- [11] MINH THANH, Ho. *Implementace CRM syst´emu Salesforce ve vybran´e* neziskové organizaci. Praha, 2018. Bakalářská práce. České vysoké učení technické v Praze. Vedoucí práce Ing. Pavel Náplava, Ph.D.
- [12] CERNY, David. *Implementace CRM systému s podporou fundraisingu ve vybrané neziskové organizaci.* Praha, 2017. Bakalářská práce. České vysoké učení technické v Praze. Vedoucí práce Ing. Pavel Náplava, Ph.D.
- [13] SALESFORCE.*Salesforce Editions* [online]. [cit. 2022-04-08]. Dostupné z: https://help.salesforce.[com/s/articleView?id=](https://help.salesforce.com/s/articleView?id=sf.overview_edition.htm&type=5) sf*.*[overview\\_edition](https://help.salesforce.com/s/articleView?id=sf.overview_edition.htm&type=5)*.*htm&type=5
- [14] *Act! CRM: CRM: On-premise or Cloud?* [online]. [cit. 2022-02-14]. Dostupn´e z: https://act*.*[com/crm-on-premise-or-cloud/](https://act.com/crm-on-premise-or-cloud/)
- [15] SALESFORCE. *Salesforce: What is Salesforce?* [online]. [cit. 2022- 02-14]. Dostupn´e z: https://www*.*salesforce*.*[com/products/what-is]( https://www.salesforce.com/products/what-is-salesforce/)[salesforce/]( https://www.salesforce.com/products/what-is-salesforce/)
- [16] SALESFORCE. *Power of Us Eligibility Guidelines* [online]. 2022- 02-14 [cit. 2022-04-01]. Dostupn´e z: [https://www](https://www.salesforce.org/wp-content/uploads/2021/09/p10-eligibility-guidelines-09022021-v1-1.pdf)*.*salesforce*.*org/ [wp-content/uploads/2021/09/p10-eligibility-guidelines-](https://www.salesforce.org/wp-content/uploads/2021/09/p10-eligibility-guidelines-09022021-v1-1.pdf)[09022021-v1-1](https://www.salesforce.org/wp-content/uploads/2021/09/p10-eligibility-guidelines-09022021-v1-1.pdf)*.*pdf
- [17] SALESFORCE. *Power Of Us: What is Salesforce?* [online]. 2016, 2022- 02-14 [cit. 2022-04-01]. Dostupn´e z: [https://powerofus](https://powerofus.force.com/s/article/NPSP-FAQ)*.*force*.*com/s/ [article/NPSP-FAQ](https://powerofus.force.com/s/article/NPSP-FAQ)
- [18] SALESFORCE. *Power Of Us: What are Campaigns and How Do They Work?* [online]. 2019, 2022-02-14 [cit. 2022-04-06]. Dostupn´e z: https://powerofus*.*force*.*[com/s/article/NPSP-BP-What](https://powerofus.force.com/s/article/NPSP-BP-What-are-Campaigns-and-How-Do-They-Work)[are-Campaigns-and-How-Do-They-Work](https://powerofus.force.com/s/article/NPSP-BP-What-are-Campaigns-and-How-Do-They-Work)
- [19] SALESFORCE. *Nonprofit Success Pack (NPSP)* [online]. 2021 [cit. 2022 04-04]. Dostupné z: https://help.salesforce.[com/s/articleView?id=](https://help.salesforce.com/s/articleView?id=000322998&type=1) [000322998&type=1](https://help.salesforce.com/s/articleView?id=000322998&type=1)
- [20] SALESFORCE. *Salesforce Help: Auto-Response Rules* [online]. [cit. 2022- 04-23]. Dostupn´e z: https://help*.*salesforce*.*[com/s/articleView?id=](https://help.salesforce.com/s/articleView?id=sf.creating_auto-response_rules.htm&type=5) sf*.*[creating\\_auto-response\\_rules](https://help.salesforce.com/s/articleView?id=sf.creating_auto-response_rules.htm&type=5)*.*htm&type=5
- [21] SALESFORCE. *Salesforce Help: Assignment Rules* [online]. [cit. 2022 04-23]. Dostupné z: https://help.salesforce.[com/s/articleView?id=](https://help.salesforce.com/s/articleView?id=sf.customize_leadrules.htm&type=5) sf*.*[customize\\_leadrules](https://help.salesforce.com/s/articleView?id=sf.customize_leadrules.htm&type=5)*.*htm&type=5
- [22] SALESFORCE. *Salesforce Help: Flows* [online]. [cit. 2022-04-23]. Dostupné z: https://help.salesforce.[com/s/articleView?id=](https://help.salesforce.com/s/articleView?id=sf.flow.htm&type=5) sf*.*flow*.*[htm&type=5](https://help.salesforce.com/s/articleView?id=sf.flow.htm&type=5)
- [23] SALESFORCE. *IdeaExchange* [online]. [cit. 2022-04-15]. Dostupné z: https://ideas*.*salesforce*.*[com/s/search#t=All&sort=relevancy](https://ideas.salesforce.com/s/search#t=All&sort=relevancy)
- [24] APPEXCHANGE. *PopUps* [online]. [cit. 2022-04-30]. Dostupné z: [https:](https://appexchange.salesforce.com/appxListingDetail?listingId=a0N3A00000FYDyHUAX) //appexchange*.*salesforce*.*[com/appxListingDetail?listingId=](https://appexchange.salesforce.com/appxListingDetail?listingId=a0N3A00000FYDyHUAX) [a0N3A00000FYDyHUAX](https://appexchange.salesforce.com/appxListingDetail?listingId=a0N3A00000FYDyHUAX)
- [25] SALESFORCE. *Package and Test Your Solution: Installing a Package* [online]. [cit. 2022-04-30]. Dostupn´e z: [https://]( https://developer.salesforce.com/docs/atlas.en-us.packagingGuide.meta/packagingGuide/packaging_install.htm) developer*.*salesforce*.*[com/docs/atlas]( https://developer.salesforce.com/docs/atlas.en-us.packagingGuide.meta/packagingGuide/packaging_install.htm)*.*en-us*.*packagingGuide*.*meta/ [packagingGuide/packaging\\_install]( https://developer.salesforce.com/docs/atlas.en-us.packagingGuide.meta/packagingGuide/packaging_install.htm)*.*htm

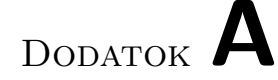

### **Zoznam použitých skratiek**

- **CRM** Customer Relationship Management
- **NNO** Neštátna nezisková organizácia
- **API** Application Programming Interface
- **ICAO** International Civil Aviation Organization
- **UX** User Experience
- **CTI** Computer telephony integration

## Dodatok **B**

## **Vysvetlenie použitých** anglických výrazov

#### 1. Picklist

Zoznam s predom definovanými položkami. Uživateľ si z tejto ponuky môže vybrať konkrétnu položku.

#### 2. Multi-Picklist

Je to dátový typ, ktorý vychádza z Picklistu. V tomto prípade si uživateľ ale môže vybrať viac ako jednu hodnotu.

3. Trigger

Trigger definuje činnosť, ktorá sa vykonáva na základe nejakej definovaj udalosti. Apex Trigger nám umožňuje zmeny v databáze, ktoré sú podmienené vytvorením, zmenou, či vymazaním nejakéo záznamu a spúšťa nami implementované metódy.

## Dodatok **C**

### **Implementované triedy a ich** metódy

- **C.1 Met´ody vyuˇz´ıvan´e pre ´upravu datab´azy na** základe záznamu Donation
- **C.2 Met´ody vyuˇz´ıvan´e pre kontrolu dostupnosti a prepoˇc´ıtavanie obsahu poloˇziek v skladoch**
- C.3 Statické premenné využívané v rámci **testovac´ıch met´od triedy** *ItemServiceTest*
- C.4 Metóda testovania tvorby názvu materiálneho **objektu** *Item*
- C.5 Metóda testovania zmien záznamu objektu *Item*

Obr. C.1: Metódy využívané pre úpravu databázy na základe záznamu *Donation*

```
public void updateItemFromDonation(List<Donation__c> oldDonations, Map<Id,
,→ Donation__c> newDonations) {
    List<Item__c> itemsToUpdate = new List<Item__c>();
    for (Donation__c donation : oldDonations) {
        if (donation.RecordTypeId == recordTypeMaterialDonationId) {
            if (newDonations != null) {
                if (donation.Quantity__c !=
                ,→ newDonations.get(donation.Id).Quantity__c) {
                    itemsToUpdate.add(raiseQuantity(donation.Item__c,
                    newDonations.get(donation.Id).Quantity__c -
,→
                    donation.Quantity__c));
,→
                }
            } else {
                itemsToUpdate.add(raiseQuantity(donation.Item__c,
                ,→ donation.Quantity__c));
            }
        }
    }
    update itemsToUpdate;
}
public Item__c raiseQuantity(Id itemId, Decimal quantity) {
    Item__c itemRecord = itemSelector.getItemById(itemId);
    itemRecord.Quantity__c += quantity;
    return itemRecord;
}
```
Obr. C.2: Metódy používané pre kontrolu dostupnosti a prepočítavanie obsahu položiek v skladoch

```
public with sharing class CaseService {
@TestVisible
private final static Id recordTypeMaterialCaseId = [SELECT Id FROM
,→ RecordType WHERE Name = 'Material Case'].Id;
@TestVisible
private static ItemSelector itemSelector = new ItemSelector();
public void availabilityItemCheck(List<Case> newCases) {
    for (Case newCase : newCases) {
        if (newCase.RecordTypeId == recordTypeMaterialCaseId) {
            if(newCase.Quantity__c >
            ,→ itemSelector.getItemById(newCase.Item__c).Quantity__c){
                newCase.addError('Item is not available in this
                ,→ quantity.');
            }
        }
    }
}
public void recountItems(List<Case> newCases) {
    List<Item__c> itemsToUpdate = new List<Item__c>();
    for (Case newCase : newCases) {
        if (newCase.RecordTypeId == recordTypeMaterialCaseId) {
            Item__c updatedItem =
            ,→ itemSelector.getItemById(newCase.Item__c);
            updatedItem.Quantity__c - newCase.Quantity__c;
            itemsToUpdate.add(updatedItem);
        } else {
            Item__c updatedItem =
            ,→ itemSelector.getItemById(newCase.Item__c);
            updatedItem.Is_Available__c = false;
            itemsToUpdate.add(updatedItem);
        }
    }
    update itemsToUpdate;
}
```
}

Obr. C.3: Statické premenné využívané v rámci testovacích metód triedy Item-*ServiceTest*.

```
@TestVisible
private static Id materialItemRTId = [SELECT Id FROM RecordType WHERE Name
\rightarrow = 'Material Item'].Id;
@TestVisible
private static Id serviceItemRTId = [SELECT Id FROM RecordType WHERE Name
\leftrightarrow = 'Service Item'].Id;
@TestVisible
private static Id centerRTId = [SELECT Id FROM RecordType WHERE Name =
,→ 'Center'].Id;
@TestVisible
private static Id warehouseRTId = [SELECT Id FROM RecordType WHERE Name =
,→ 'Warehouse'].Id;
@TestVisible
private static Id serviceRTId = [SELECT Id FROM RecordType WHERE Name =
,→ 'Service'].Id;
@TestVisible
private static Id materialDonationRTId = [SELECT Id FROM RecordType WHERE
\rightarrow Name = 'Material Donation'].Id;
@TestVisible
private static Id serviceDonationRTId = [SELECT Id FROM RecordType WHERE
,→ Name = 'Service Donation'].Id;
```
Obr. C.4: Metóda testovania tvorby názvu materiálneho objektu Item

```
@IsTest
static void testCreateNameItem(){
   Account center = new Account(
            RecordTypeId = centerRTId, Name = 'Center'
   );
   insert center;
    Account warehouse = new Account(
            RecordTypeId = warehouseRTId, Parent = center, Name =
            ,→ 'Warehouse'
   );
    insert warehouse;
    Item\_c newItem1 = new Item_c(
            RecordTypeId = materialItemRTId, Name = 'xxx', Warehouse_c =
            ,→ warehouse.Id,
            Type_of_material_donation__c = 'Grocery', Type_of_grocery__c =
            ,→ 'Rice'
    );
    Item\_c newItem2 = newItem\_c(RecordTypeId = materialItemRTId, Name = 'xxx', Warehouse _c =
            ,→ warehouse.Id,
            Type_of_material_donation__c = 'Clothes', Type_of_clothes__c =
            ,→ 'Men', Piece__c = 'Trousers',
            Size_C = 'L', Season_C = 'Summer');
    Test.startTest();
       insert newItem1;
       insert newItem2;
   Test.stopTest();
    System.assertEquals('Rice', [SELECT Name FROM Item__c WHERE Id =:
    \rightarrow newItem1.Id].Name);
   System.assertEquals('Summer Men Trousers L', [SELECT Name FROM Item__c
    \rightarrow WHERE Id =: newItem2.Id].Name);
}
```
Obr. C.5: Metóda testovania zmien záznamu objektu *Item*.

```
static void testUpdateItemFromDonation(){
Account center = new Account(
       RecordTypeId = centerRTId, Name = 'Center'
);
insert center;
Account warehouse = new Account(
        RecordTypeId = warehouseRTId, Parent = center, Name =,→ 'Warehouse'
);
insert warehouse;
Item\_c newItem1 = new Item_c(
       RecordTypeId = materialItemRTId, Name = 'xxx',Warebouse_C = warehouse.Ld, Type_of_matrix\_domain\_c =,→ 'Grocery',
        Type_of_grocery__c = 'Rice'
);
insert newItem1;
Donation_c donation0ld = new Donation_c(
        RecordTypeId = materialDonationRTId, Quantity_c = 2,
        Item__c = newItem1.Id
);
insert donationOld;
Donation_c donationNew = new Donation_c(
        Id = donationOld.Id, RecordTypeId = materialDonationRTId,
        Quantity__c = 5, Item__c = newItem1.Id
);
Test.startTest();
new ItemService().updateItemFromDonation(
       new List<Donation__c>{
                donationOld
       },
       new Map<Id, Donation__c>{
                donationNew.Hd \Rightarrow domainNew}
);
Test.stopTest();
System.debug([SELECT Quantity__c FROM Item__c WHERE Id =:
,→ newItem1.Id]);
System.assertEquals(5, [SELECT Quantity__c FROM Item__c WHERE Id =:
,→ newItem1.Id].Quantity__c);
```
70

}

# Dodatok **D**

## Snímky obrazovky informačného systému

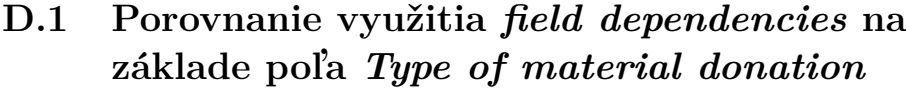

D.2 Ukážka blokovania použivateľa pri vytváraní **nov´eho z´aznamu** *Case*

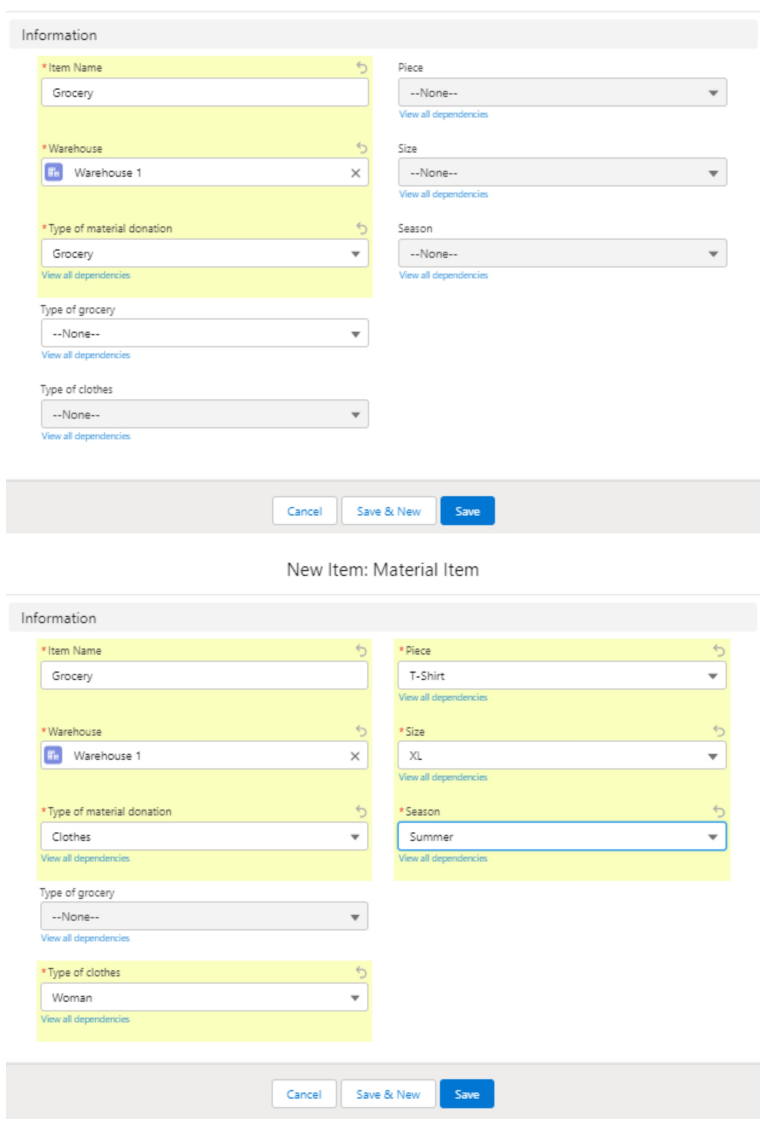

New Item: Material Item

Obr. D.1: Porovnanie využitia  $field\ dependencies$  na základe poľa  $Type\ of$  $material\,\.$ 

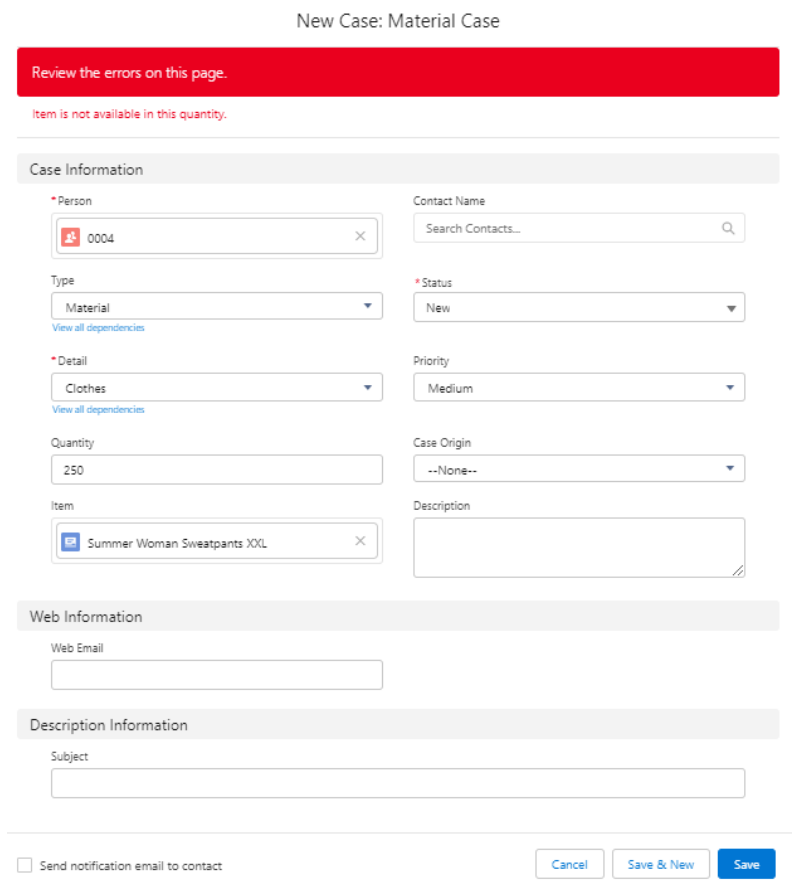

Obr. D.2: Ukážka blokovania použivateľa pri vytváraní nového záznamu *Case*.

DODATOK  $\mathsf{\mathsf{E}}$ 

## Obsah priloženého CD

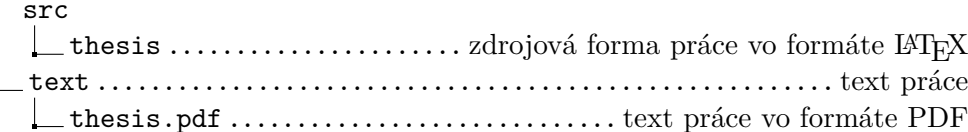